# HP Operations 基础结构 SPI

适用于 HP Operations Manager for Windows®、 HP-UX、 Linux 和 Solaris 软件版本:2.00

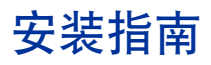

文档发行日期:2011 年 5 月 软件发行日期:2011 年 5 月

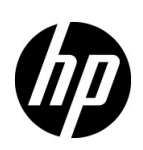

# 法律声明

#### 担保

HP 产品和服务担保声明随产品和服务明确呈示,且是唯一的呈示。此处任何内容都不得解释为其他担保。 HP 不 对在此处包含的技术或编辑错误或者遗漏负责。

此处包含的信息将随时更改,恕不另行通知。

#### 有限权利说明

机密计算机软件。必须具有 HP 提供的有效许可证才能拥有、使用或复制。基于 FAR 12.211 和 12.212, 商业计算 机软件、计算机软件文档和商业产品的技术数据均已获得美国政府的供应商标准商业许可证。

#### 版权声明

© Copyright 2009-2011 Hewlett-Packard Development Company, L.P.

#### 商标声明

Microsoft® 和 Windows® 是 Microsoft Corporation 在美国的注册商标。

UNIX® 是 The Open Group 的注册商标。

Adobe®、 Acrobat® 和 PostScript® 是 Adobe Systems Incorporated 的商标。

Java 是 Oracle 和 / 或其子公司的注册商标。

# 文档更新

本文档的标题页包含以下标识信息:

- 软件版本号,表示软件版本。
- 文档发行日期,会随每次文档的更新而更改。
- 软件发行日期,表示此版本软件的发行日期。

要检查最近是否有更新或要验证使用的文档是否为最新版本,请转到:

#### **http://h20230.www2.hp.com/selfsolve/manuals**

此网站要求您注册获取 HP Passport, 然后才能登录。要注册以获取 HP passport ID, 请转到:

#### **http://h20229.www2.hp.com/passport-registration.html**

或在 HP Passport 登录页上单击 **New users - please register** (新用户 **-** 请注册)链接。

如果您订阅了相应的产品支持服务,还将接收到全新或更新的版本。有关详细信息,请联系 HP 销售代表。

支持

访问 HP Software Support Online 网站, 网址是:

#### **www.hp.com/go/hpsoftwaresupport**

此网站提供联系信息以及有关 HP Software 提供的产品、服务和支持的详细信息。

HP Software Online Support 提供客户自解决功能。它为您提供一种快速高效的方法来访问交互式技术支持工具 以管理您的业务。作为尊贵的支持客户,您可以通过使用支持网站受益:

- 搜索感兴趣的知识文档
- 提交和跟踪支持案例和增强功能请求
- 下载软件修补程序
- 管理支持合同
- 查找 HP 支持联系人
- 查看有关可用服务的信息
- 参加与其他软件客户的讨论
- 研究和注册软件培训

大多数支持区域要求您注册为 HP Passport 用户并登录。很多区域还要求提供支持合同。要注册以获取 HP Passport 用户 ID,请转到:

#### **http://h20229.www2.hp.com/passport-registration.html**

要查找有关访问级别的详细信息,请转到:

#### **http://h20230.www2.hp.com/new\_access\_levels.jsp**

目录

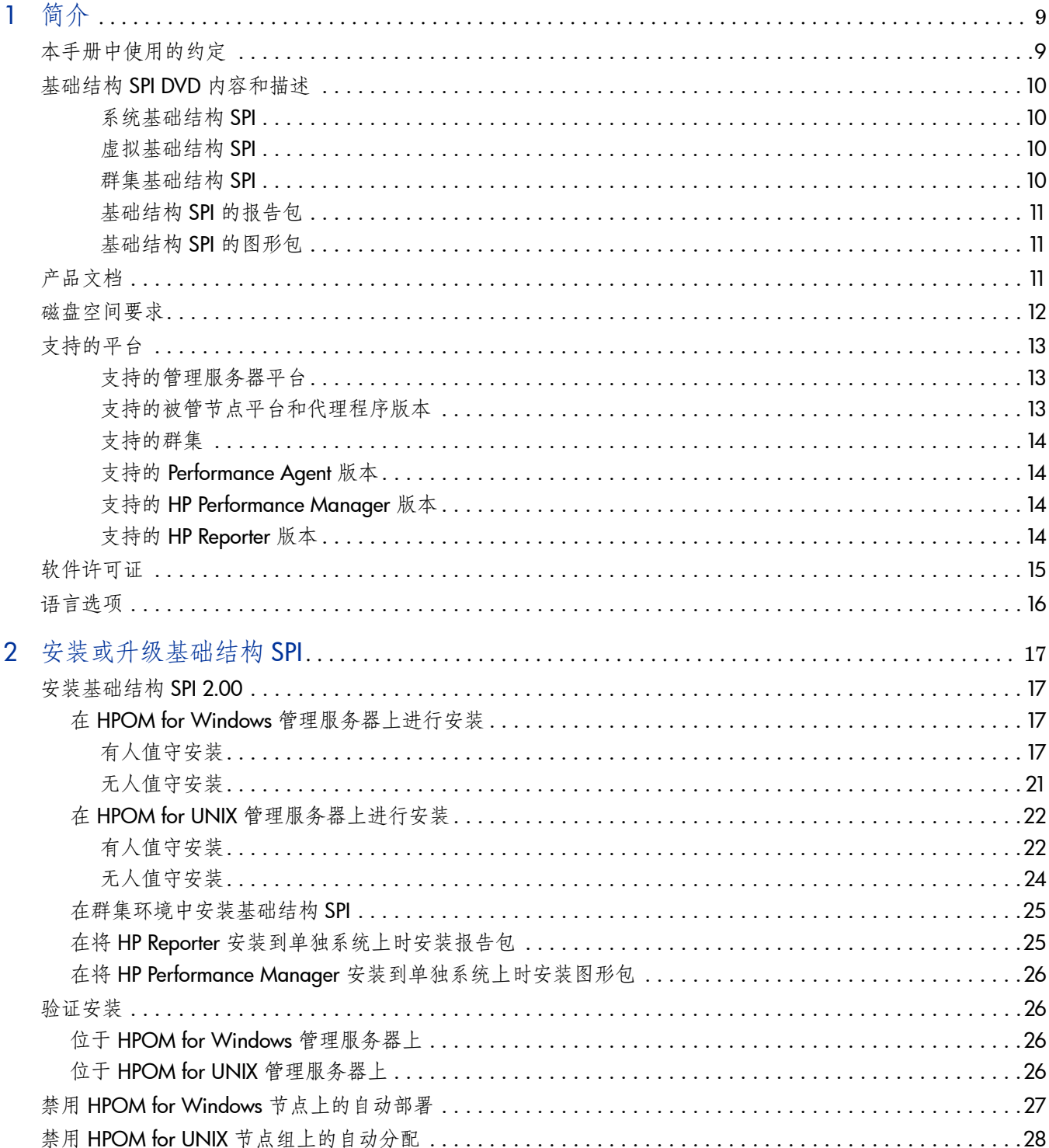

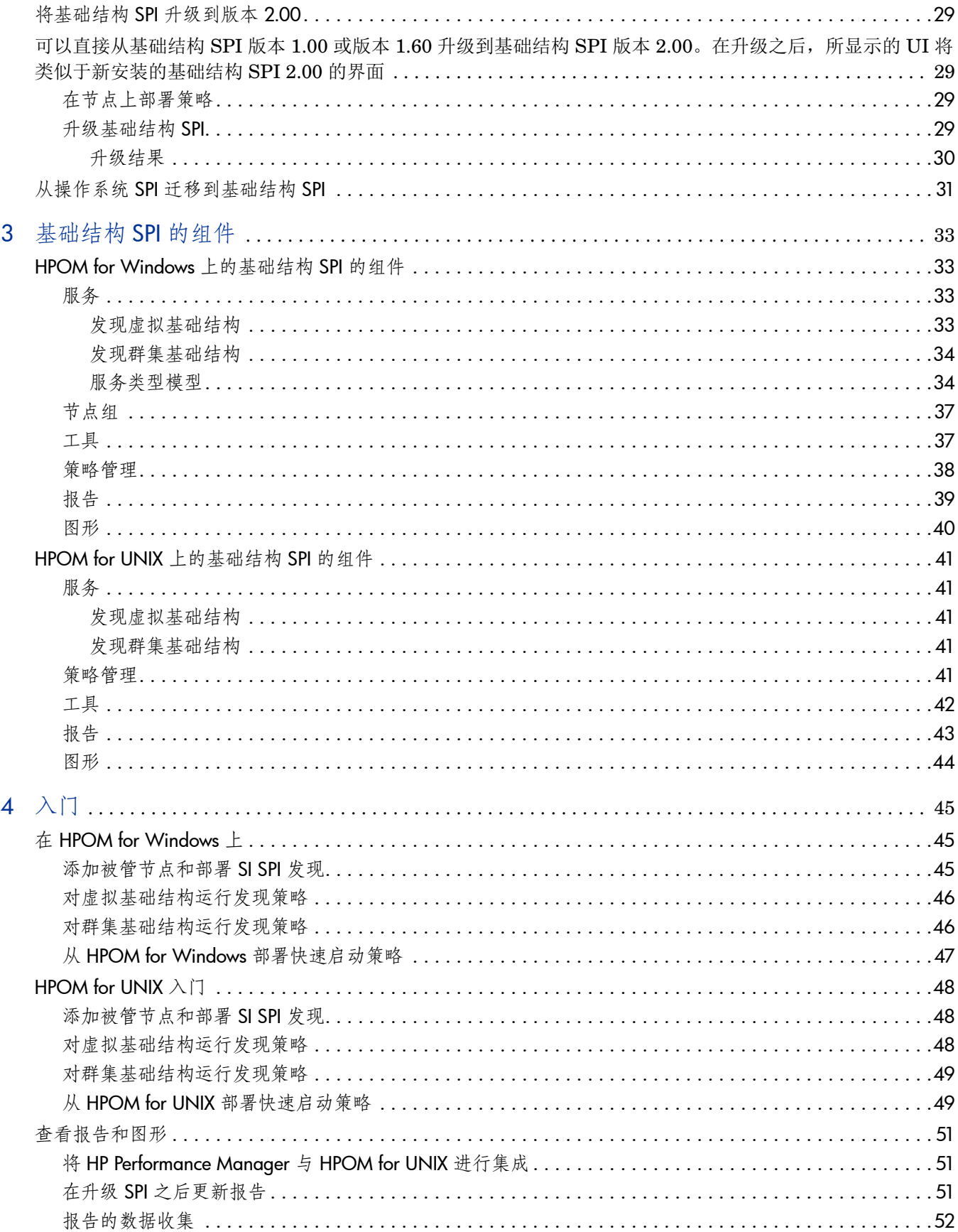

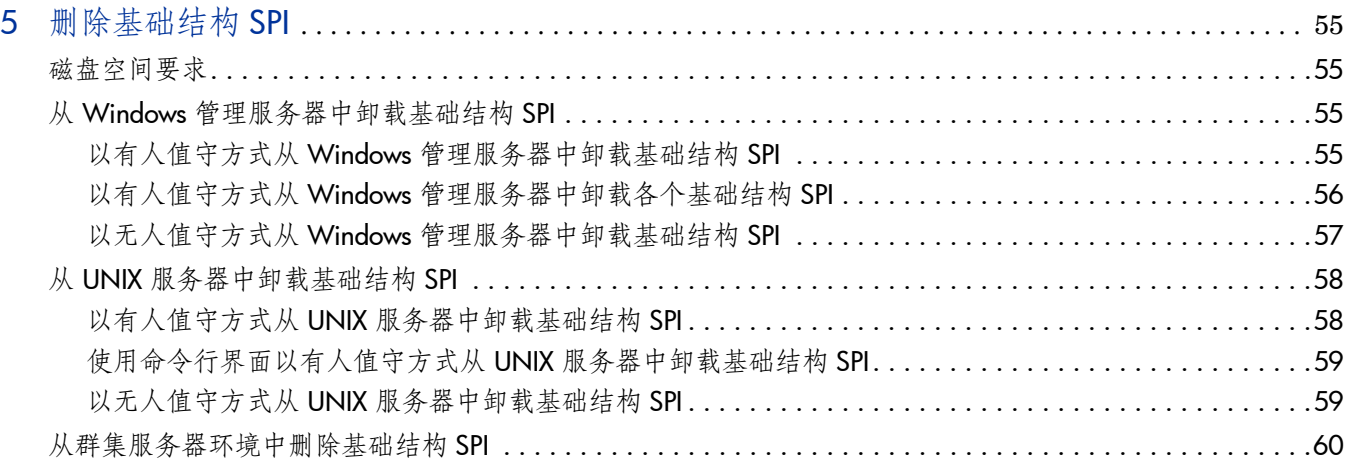

<span id="page-8-0"></span>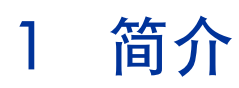

基础结构 SPI 构成一个与 HP Operations Manager (HPOM) 完全集成的软件套件。基础结构 SPI 扩展了 HPOM 的管理范围,使之能够监视企业范围的分布式基础结构,包括系统、高可用性群集 (HA 群集)和虚拟基础结构。基础结构 SPI 可以将跨域 IT 基础结构事件与相关的应用程序相关 联,并将它们映射到带层次结构的服务映射中。

# <span id="page-8-1"></span>本手册中使用的约定

本文档使用以下约定。

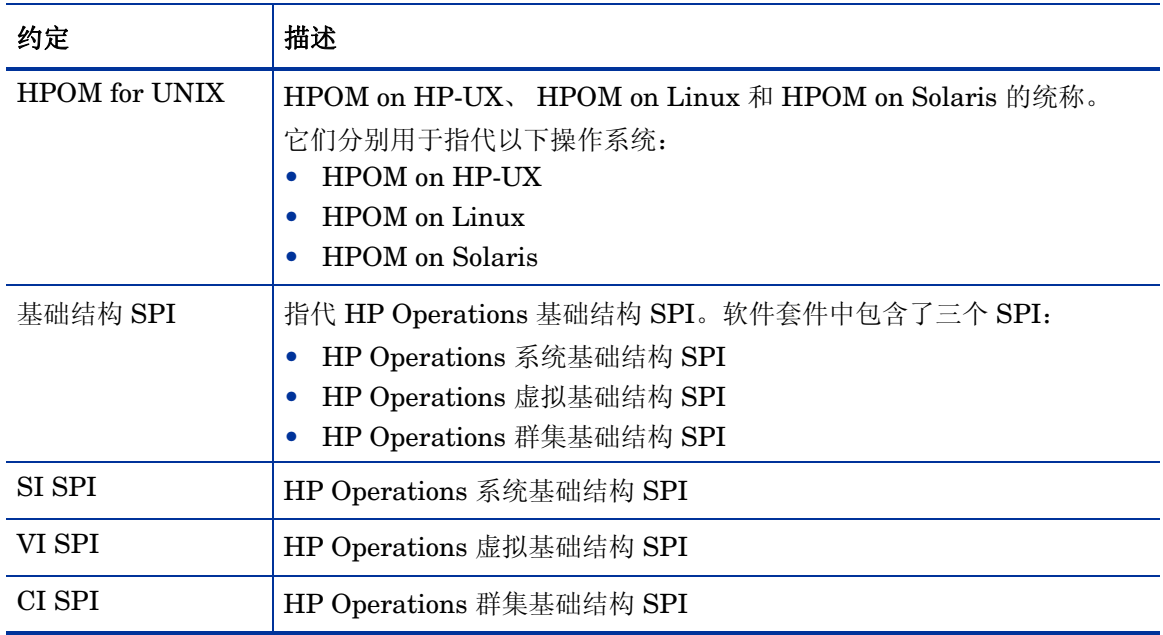

# <span id="page-9-0"></span>基础结构 SPI DVD 内容和描述

基础结构 SPI 介质中包含软件、文档以及适用的报告包和图形包。

#### <span id="page-9-1"></span>系统基础结构 SPI

SI SPI 监视单个系统基础结构性能,并还提供故障管理功能。 SI SPI 可以基于各种监视方面 (例 如容量、可用性和利用率)来帮助分析系统性能。从基础结构 SPI 介质中安装其他组件 (即 VI SPI、 CI SPI、报告包和图形包)时,必须安装 SI SPI。 SI SPI 监视以下系统资源:

- CPU
- 内存
- NIC
- 磁盘
- 文件系统
- HP Proliant 服务器的硬件运行状况

#### <span id="page-9-2"></span>虚拟基础结构 SPI

VI SPI 可以基于各种监视方面 (例如容量、利用率、可用性和资源消耗情况)来帮助分析主机和 客体机的性能。 VI SPI 使用由 HP Performance Agent 提供的各种度量来生成性能和配置信息。 VI SPI 监视以下虚拟基础结构:

- VMware ESX /ESXi 服务器、其上托管的虚拟机、资源池和 VMware 数据中心
- Microsoft Windows 2008 Hyper-V 服务器及其中托管的虚拟机
- HP Integrity Virtual Machine (HPVM) 主机和客体机
- Oracle Solaris 区域
- AIX IBM LPAR、框架和 WPAR

#### <span id="page-9-3"></span>群集基础结构 SPI

CI SPI 监视 HA 群集 (或故障转移群集)基础结构的可用性。 CI SPI 可以帮助分析群集元素以其 所运行的进程和服务的可用性和状态。 CI SPI 监视以下群集:

- High Availability Cluster Multi-Processing (HACMP/PowerHA) for AIX
- MC Service Guard Cluster (MCSG) for HP-UX and Linux
- Red Hat Advanced Server (RHAS) Cluster for RHEL
- Solaris Cluster for Solaris
- Veritas Cluster Server (VCS) for UNIX and Windows
- Microsoft Cluster Server (MSCS) for Windows

### <span id="page-10-0"></span>基础结构 SPI 的报告包

要基于从被管节点收集的度量数据生成和查看报告,需要将 HP Reporter 与 HPOM 进行集成。要 查看特定于基础结构 SPI 的报告,必须在管理服务器上从基础结构 SPI 介质中安装报告包。您可 以使用报告来分析基础结构的性能趋势。这可以帮助您确定 IT 系统中的潜在瓶颈, 对未来升级进 行精确的预测,以及收集准确信息来衡量服务级别。

报告包仅对 32 位 HPOM for Windows 可用。

### <span id="page-10-1"></span>基础结构 SPI 的图形包

要基于从被管节点收集的数据生成并查看图形,需要将 HP Performance Manager 与 HPOM 进 行集成。要查看特定于基础结构 SPI 的图形,必须在管理服务器上从基础结构 SPI 介质中安装图 形包。图形可以帮助您分析基础结构性能和资源利用率。

# <span id="page-10-2"></span>产品文档

以下文档中提供了有关基础结构 SPI 的信息。

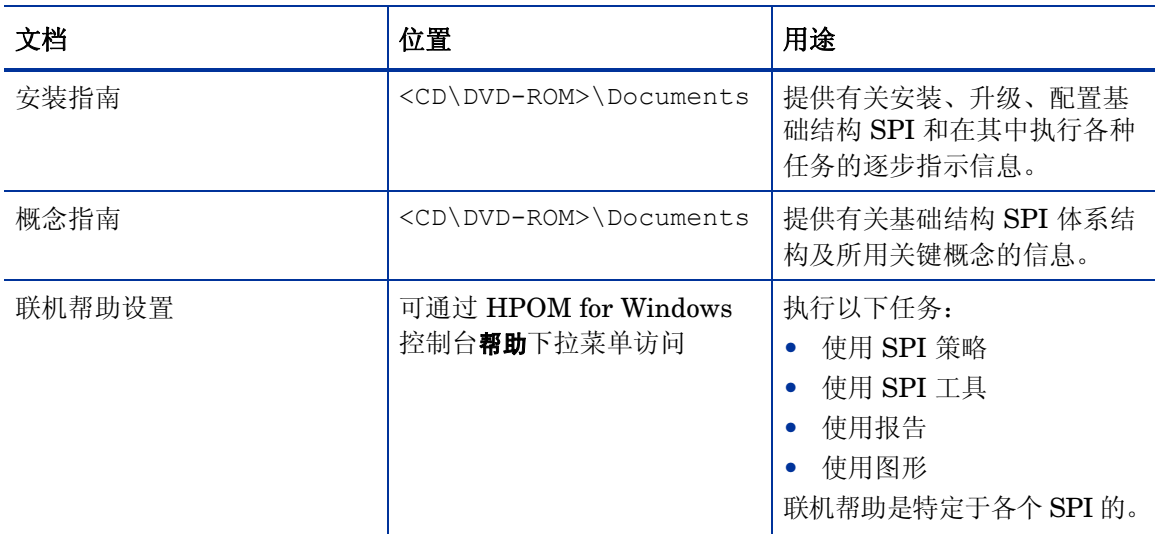

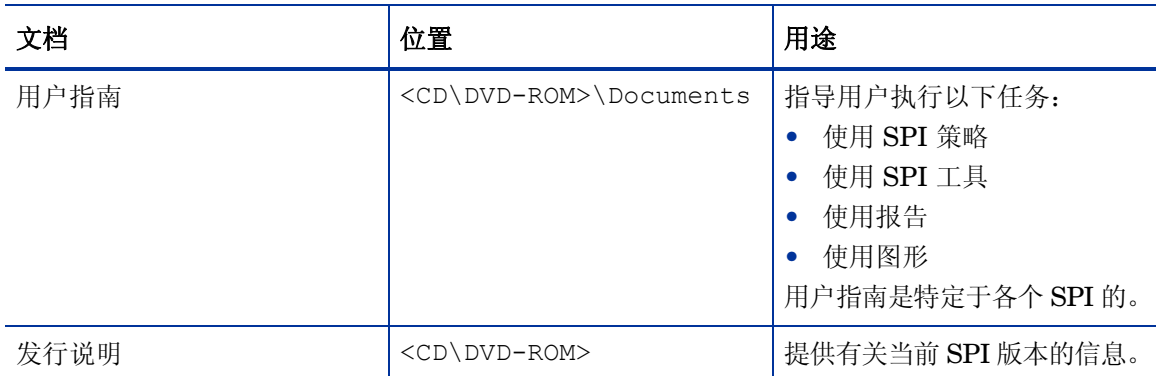

基础结构 SPI DVD 上提供了概念指南、安装指南、用户指南以及发行说明。您可以直接从 DVD 中访问它们,也可以将文档复制到本地系统中来查阅。

但是,要检查是否有最近更新,请转到:

**http://h20230.www2.hp.com/selfsolve/manuals**

# <span id="page-11-0"></span>磁盘空间要求

在各种操作系统中,基础结构 SPI 需要以下数量的磁盘空间。

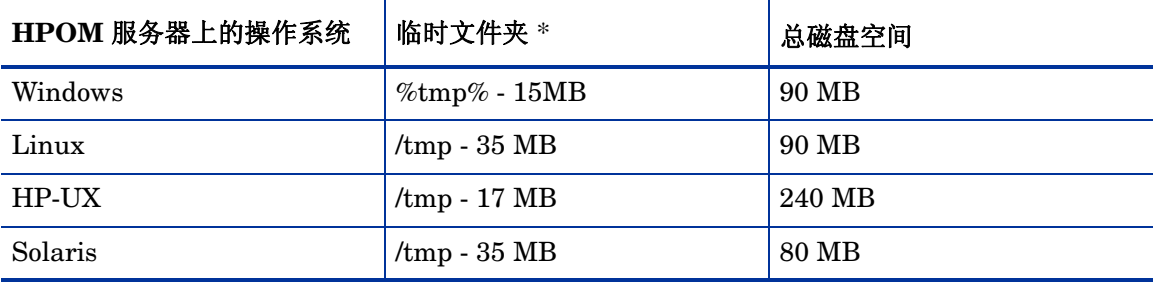

\* 临时文件夹 / 驱动器的磁盘空间仅在安装期间需要。这些值都是近似值。

#### 单个组件的磁盘空间要求

- 带图形包的 SPI 安装:48.1 MB
- 带图形包和报告包的 SPI 安装:54.3 MB
- SPI 安装: 47.8 MB

# <span id="page-12-0"></span>支持的平台

在安装基础结构 SPI 之前,必须先安装支持的硬件和软件版本。有关基础结构 SPI 支持的管理服 务器操作系统版本、被管节点操作系统版本和相关 HP 产品版本的最新更新信息,请参阅以下各个 发行说明:

- 《HP Operations Manager 系统基础结构 SPI 发行说明》
- 《HP Operations Manager 虚拟基础结构 SPI 发行说明》
- 《HP Operations Manager 群集基础结构 SPI 发行说明》

### <span id="page-12-1"></span>支持的管理服务器平台

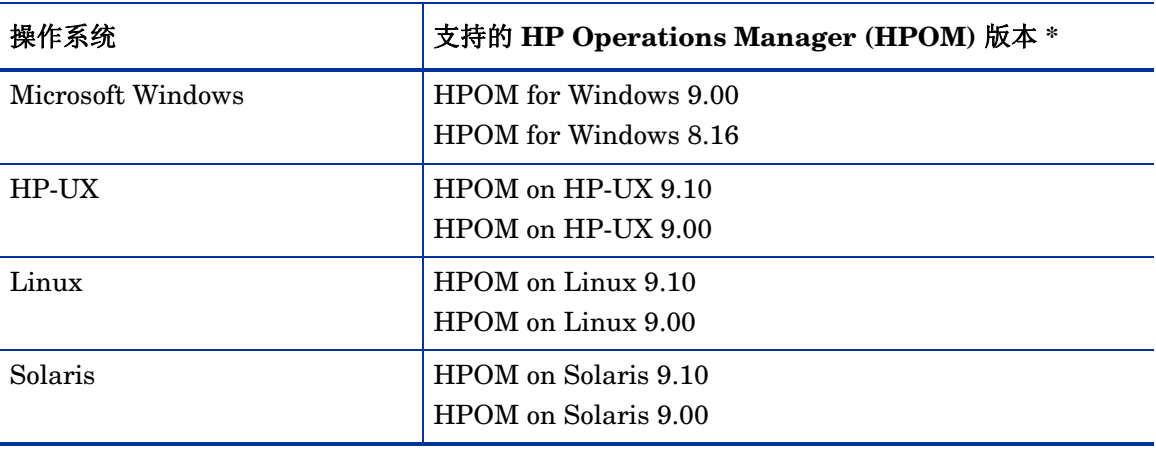

\* 有关 HPOM 上的所需修补程序的详细信息,请参阅 《系统基础结构 SPI 发行说明》。

### <span id="page-12-2"></span>支持的被管节点平台和代理程序版本

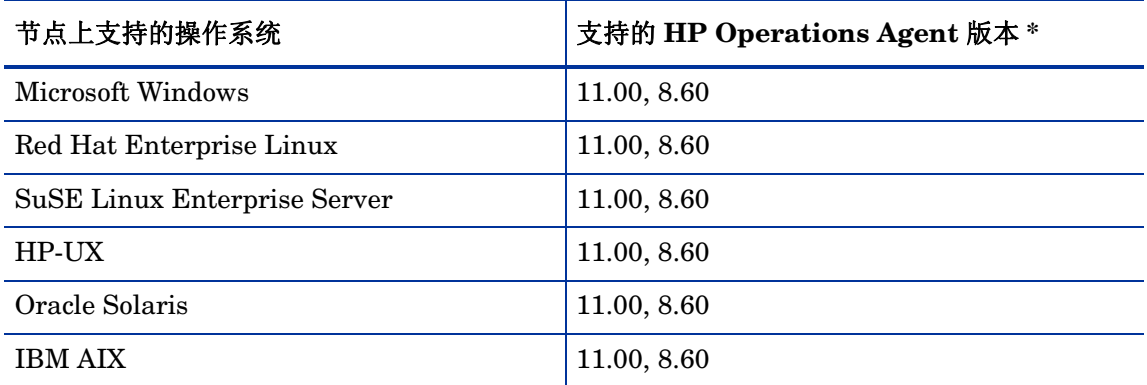

\* 有关所需 HP Operations Agent 修补程序的详细信息,请参阅《系统基础结构 SPI 发行说明》。

### <span id="page-13-0"></span>支持的群集

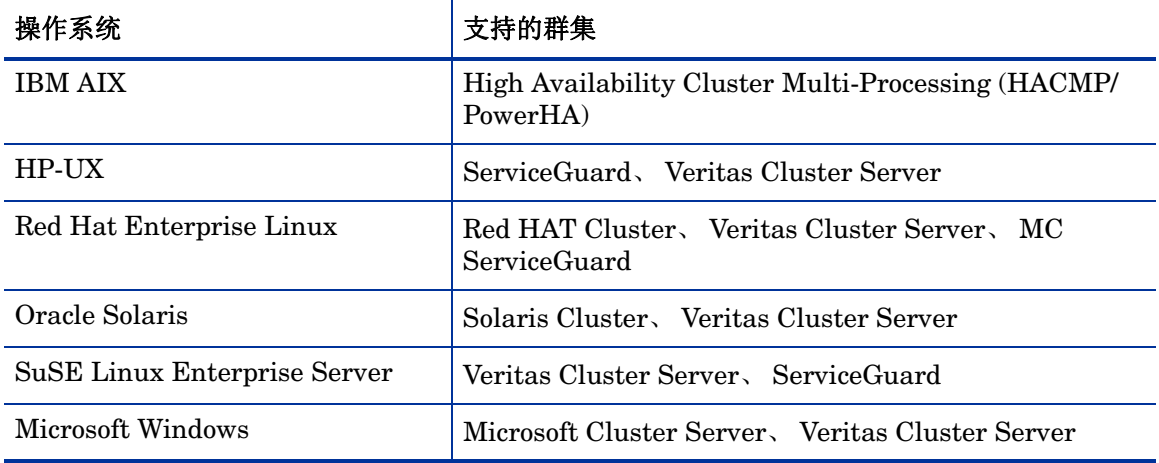

### <span id="page-13-1"></span>支持的 Performance Agent 版本

● HP Performance Agent 5.00 + 修补程序

HP Performance Agent 5.00 与 HP Operations Agent 8.60 一起安装。如果已经安装 HP Operations Agent 11.00,则无需安装 HP Performance Agent。有关详细信息,请参阅 《HP Operations Agent 11.00 发行说明》。

对于 SI SPI 和 CI SPI, HP Performance Agent 的安装是可选的。不存在 Performance Agent 时, 策略将从 HP Operations Agent (默认情况下可用)获取值。如果存在 Performance Agent, 则策略将从 Performance Agent 度量获取值。

如果被管节点上已安装了 HP Performance Agent 的现有版本,则将它升级到版本 5.00。

对于 VI SPI, SPI 策略所用的度量收集功能要求具有 HP Performance Agent 版本 5.00 或更高版本。

有关安装 HP Performance Agent 的信息,请参阅 《HP Performance Agent 安装和配置指南》。

#### <span id="page-13-2"></span>支持的 HP Performance Manager 版本

- HP Performance Manager 版本 8.20 (带软件修补程序)或更高版本,用于在 HPOM for HP-UX、 Windows 或 Solaris 管理服务器上安装图形包。
- HP Performance Manager 版本 8.21 或更高版本,用于在 HPOM for Linux 管理服务器上安 装图形包。

有关所需修补程序的详细信息,请参阅 《系统基础结构 SPI 发行说明》。

#### <span id="page-13-3"></span>支持的 HP Reporter 版本

• HP Reporter 版本 3.80。

HP Reporter 只能安装在 32 位 HPOM for Windows 管理服务器上。要查看有关 64 位 Windows 或 UNIX 管理服务器的报告, 请将 HP Reporter 安装在不同系统上。有关详细信息, 请参阅[在将](#page-24-2) HP Reporter [安装到单独系统上时安装报告包](#page-24-2) (第 25 页)。

# <span id="page-14-0"></span>软件许可证

SI SPI 或 CI SPI 不需要单独的许可证。这些 SPI 在购买 HP Software Operations Instance Advanced LTU (使用许可证)时附含。每个 HP Software Operations Instance Advanced LTU 均附含一个用于 CI SPI 的 LTU 和一个用于 SI SPI 的 LTU。

VI SPI 的许可证要求将根据由 HPOM 服务器使用 VI SPI 管理的虚拟环境中的虚拟实例数量来 定义。

- Microsoft Hyper-V: 许可要求将取决于部署了 VI SPI 的 Hyper-V 主机的数量。由 VI SPI 监视的每个 Hyper-V 主机系统都需要一个单独的 VI SPI LTU。
- **VMware**:添加到 vMA 以使用 VI SPI 进行监视的每个 ESX 和 ESXi 主机都需要单独的 VI SPI LTU。添加到 vMA 以使用 VI SPI 进行监视的每个 vCenter 也都需要单独的 VI SPI LTU。
- **HPVM**:许可要求将取决于部署了 VI SPI 的 HPVM 服务器的数量。由 VI SPI 监视的每个 HPVM 服务器都需要单独的 VI SPI LTU。
- **AIX LPAR**:许可要求将取决于部署了 VI SPI 的 LPAR 的数量。每个 VI SPI 安装都需要单 独的 VI SPI LTU。
- **Oracle Solaris** 区域:许可要求将取决于部署了 VI SPI 的全局区域的数量。由 VI SPI 监视 的每个全局区域都需要单独的 VI SPI LTU。

客体虚拟机有两种许可证选项:

- 可以为每个客体虚拟机获取 HP Operations Instance Advanced LTU, 这会为客体虚拟机提 供额外的高分辨率监视。
- 需要为每个操作系统购买一个目标连接器许可证,该许可证可以将故障生成到 HP Operations Manager 中。

VI SPI 附带一个试用许可证, 使用该许可证, 您可以在安装该产品后使用 60 天。

有关如何获取许可证、如何应用永久许可证密钥密码或如何查看 HPOM 许可证报告的更多信息, 请参阅 《HP Operations Manager for Windows 安装指南》或 《HP Operations Manager for UNIX 安装指南》。

<span id="page-15-0"></span>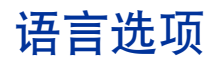

对于 HPOM for Windows,基础结构 SPI 版本 2.00 软件提供了英文、日文和简体中文版本。在本 地化版本中,用户界面元素、网页和日志文件均被译为特定语言。 HPOM for Windows 支持多用 户界面 (MUI),允许在单个系统上安装多种界面语言。如果在安装基础结构 SPI 时以英文作为基 本语言环境,则安装程序会使用与安装 HPOM for Windows 时选择的相同语言上载策略。如果语 言环境是日文或简体中文,则安装程序会选择基本语言环境的语言。

对于 HPOM for UNIX 9.10, 基础结构 SPI 版本 2.00 软件提供了英文、日文和简体中文版本。您 可以在非英文系统的语言环境中安装基础结构 SPI,但用户界面元素、网页、日志文件、联机帮助 和用户文档均为英文。

# <span id="page-16-0"></span>2 安装或升级基础结构 SPI

# <span id="page-16-1"></span>安装基础结构 SPI 2.00

HPOM 管理服务器上必须安装基础结构 SPI。以 Windows 系统管理员或 HP-UX、 Linux 和 Solaris 系统根用户的身份登录。

## <span id="page-16-2"></span>在 HPOM for Windows 管理服务器上进行安装

在开始安装之前,请先阅读本指南的剩余部分,以作出决策并收集所需的信息。通过使用以下任一 过程,可以在 Windows 管理服务器上安装基础结构 SPI。

#### <span id="page-16-3"></span>有人值守安装

安装向导将指导您完成 SPI 安装的整个进程。请执行以下步骤:

- 1 关闭所有打开的应用程序。
- 2 如果从 CDROM/DVD 安装,则将基础结构 SPI CD/DVD 介质插入管理服务器 / 控制台系统的 CD/DVD-ROM 驱动器,并在资源管理器窗口中打开介质内容。

或者

下载基础结构 SPI 介质映像文件(.iso),并将映像刻录到物理介质上,或从控制面板中使用诸 如 Microsoft Virtual CD-ROM 之类的软件以虚拟 CD 的方式安装映像文件。

3 导航到介质上的 OMWindows 目录,并双击 **HPInfraSPI\_setup.exe** 以启动安装程序。

此时将显示安装向导。

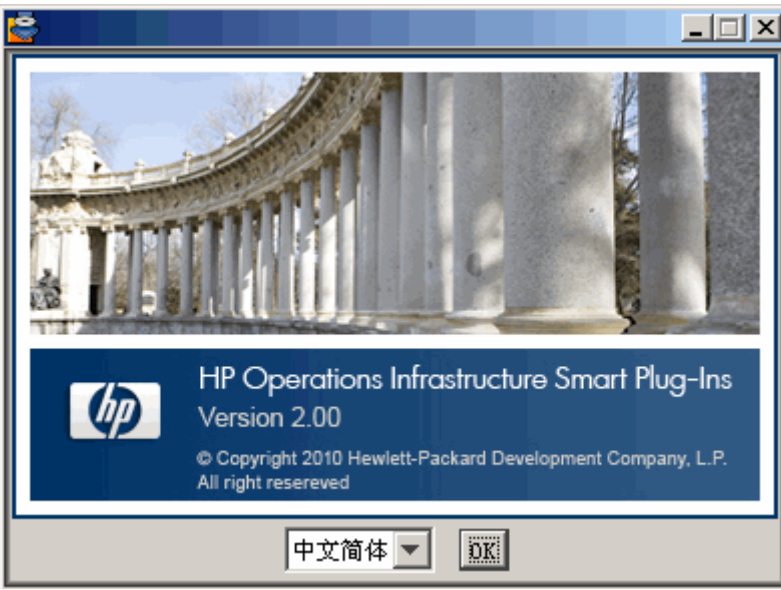

4 选择语言,并单击确定。如果看到"应用程序要求检查"警告框,请单击继续。此时会打开安 装向导的"(安装)简介"页。

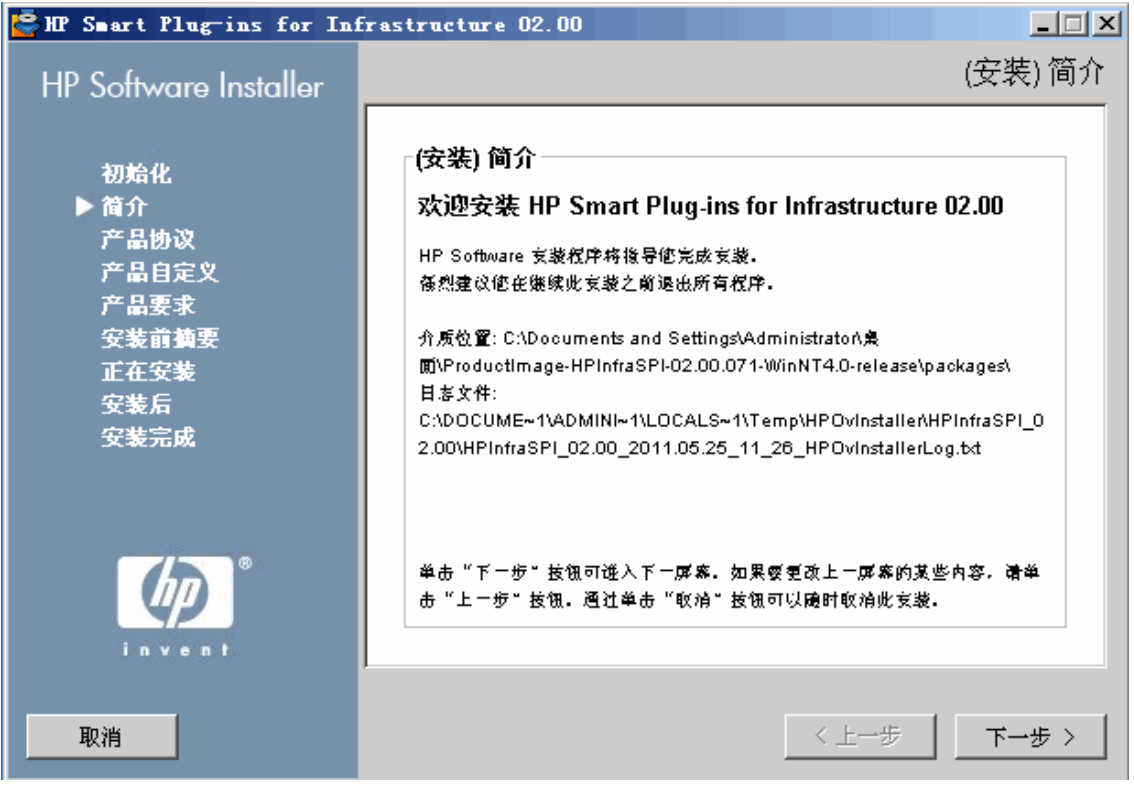

5 在安装向导的"(安装)简介"页上,单击下一步。 此时将显示 "许可证协议"页。

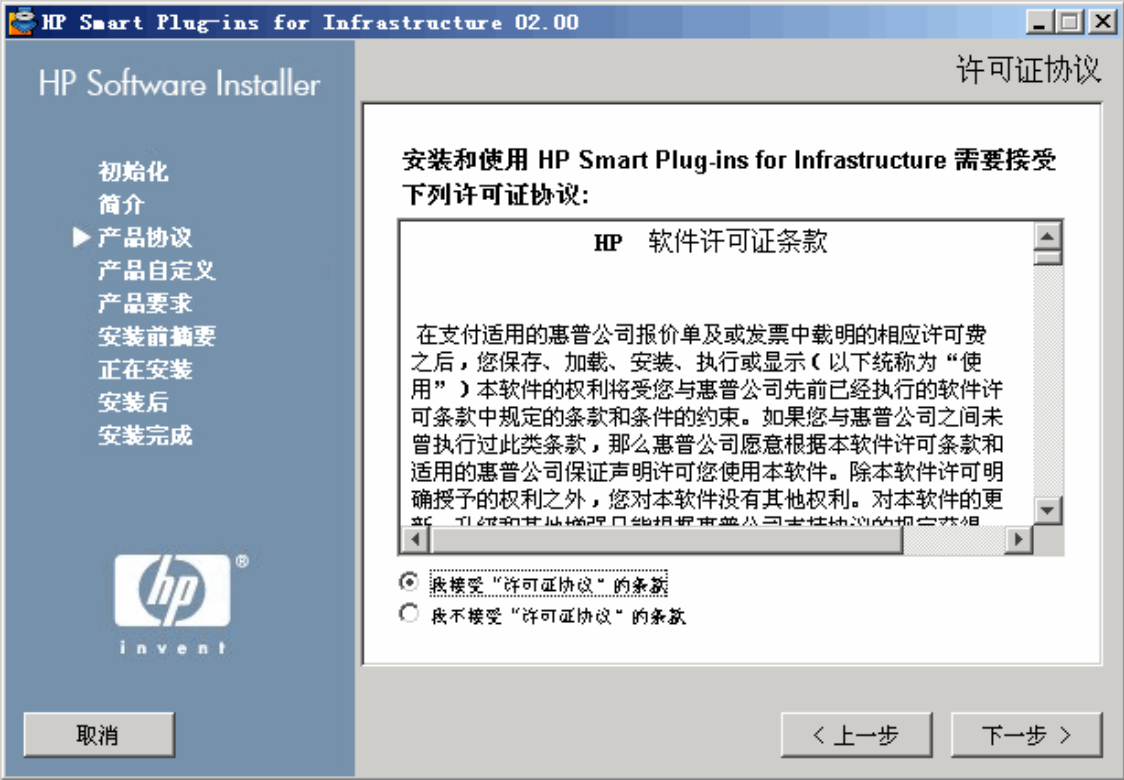

6 阅读许可证协议的条款,选择我接受许可证协议的条款选项,并单击下一步。 此时会打开 "选择组"页,其中显示安装选项的列表。

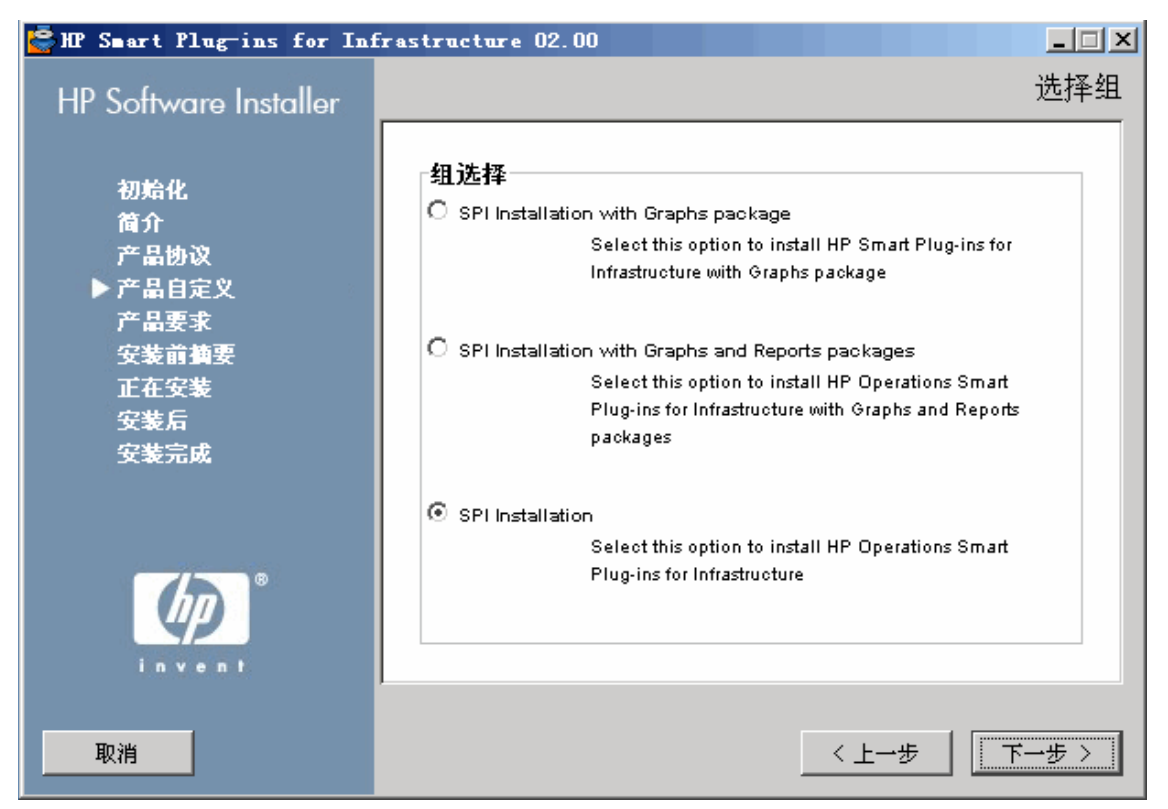

在 HPOM for Windows 9.00 上, 带图形包和报告包的 SPI 安装选项不可用, 因为 HP Reporter 不支持 64 位计算机上的安装。

7 选择以下某个选项:

#### — 带图形包的 **SPI** 安装

选择此选项将随基础结构 SPI 一起安装图形包。图形包要求 HPOM 服务器上已安装 HP Performance Manager。

#### 功能选择

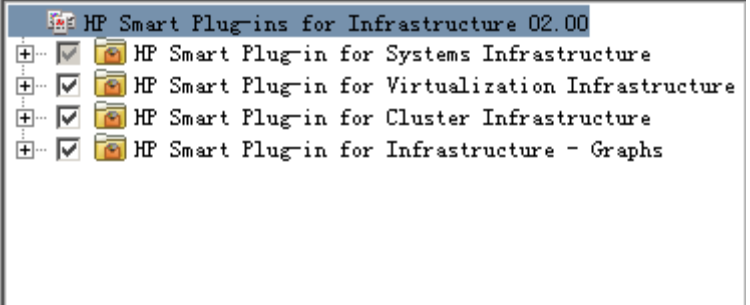

HP 系统基础结构 SPI 已预先选定,因为它是必须安装的。从其余选项中选择要安装的功能。

#### — 带图形包和报告包的 **SPI** 安装

此选项仅在 32 位计算机上的 HPOM for Windows 中提供。

选择此选项将随基础结构 SPI 一起安装图形与报告包。图形与报告包要求 HPOM 服务器 上已安装 HP Performance Manager 和 HP Reporter。

如果 HP Reporter 安装在与 HPOM for Windows 连接的单独系统上,请遵循在将 [HP](#page-24-1)  Reporter [安装到单独系统上时安装报告包](#page-24-1) (第 25 页)部分的指示信息。

#### 功能选择

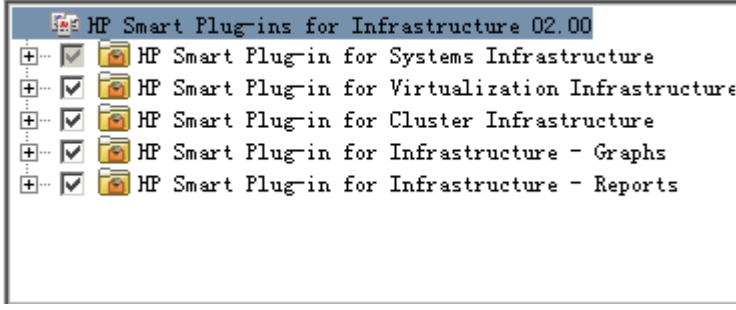

HP 系统基础结构 SPI 已默认选定,因为它是必须安装的。从其余选项中选择要安装的功能。

#### — **SPI** 安装

选择此选项将安装基础结构 SPI。选择此选项将自动包含全部三个基础结构 SPI 的安装。

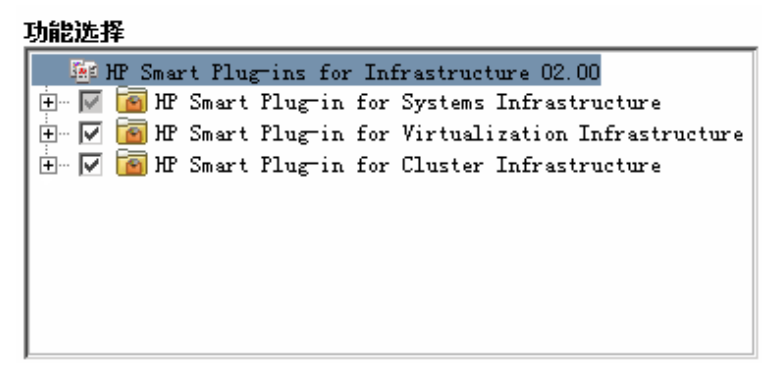

8 单击下一步。

安装程序将开始执行安装检查。

- 9 遵循屏幕指示,并使用下一步和安装按钮继续安装过程。 在完成安装之后,安装向导将会显示 "安装程序已完成"对话框。
- 10 单击完成来完成安装。

#### <span id="page-20-0"></span>无人值守安装

无人值守安装可以在无需用户交互的情况下运行 HP Software 安装程序。请执行以下步骤:

1 打开 Windows 命令提示符,并且键入基础结构 SPI HPInfraSPI\_setup.exe 文件所在驱动 器的名称,如下:

*<CD/DVD-ROM* 或 *temp>***:**

驱动器可以位于下载了基础结构 SPI 包的本地系统上,也可以是包含基础结构 SPI 文件的 CD/DVD-ROM 驱动器。

2 运行以下命令来更改当前目录位置:

#### **cd OMWindows**

- 3 根据需要,在命令提示符处输入以下任一命令:
	- 对于带图形包的 SPI 安装,输入:

**HPInfraSPI\_setup.exe -DGROUP=WithGraphs -i silent**

选择此选项将随基础结构 SPI 一起安装图形包。图形包要求 HPOM 服务器上已安装 HP Performance Manager。

— 对于带图形包和报告包的 SPI 安装,输入:

**HPInfraSPI\_setup.exe -DGROUP=WithGraphsAndReports -i silent**

图形与报告包要求 HPOM 服务器上已安装 HP Performance Manager 和 HP Reporter。

如果 HP Reporter 安装在与 HPOM 连接的独立系统上,请遵循在将 [HP Reporter](#page-24-1) 安装到 [单独系统上时安装报告包](#page-24-1) (第 25 页)中的指示信息。

— 对于 SPI 安装,输入:

#### **HPInfraSPI\_setup.exe -i silent**

安装过程将在后台运行。

您可以打开 **Windows** 任务管理器 → 进程,并检查是否列出 HPInfraSPI\_setup.exe。

要验证安装是否完成,请检查下列位置提供的日志文件 *%OvInstallDir%*\install\SPIInstallLogs

默认情况下, *%OvInstallDir%* 是 C:\Program Files\HP\HP BTO Software。

### <span id="page-21-0"></span>在 HPOM for UNIX 管理服务器上进行安装

通过使用以下任一过程,可以在 HP-UX、 Linux 或 Solaris 管理服务器上安装基础结构 SPI。

#### <span id="page-21-1"></span>有人值守安装

有人值守安装要求使用图形和命令行界面来安装基础结构 SPI。

#### 使用图形界面安装基础结构 SPI

要通过 GUI 安装基础结构 SPI, 可能需要使用查看 GUI 所需的 X Window 系统客户端。例如, 可 以使用 Reflection X。

请执行以下步骤:

- 1 以根用户的身份登录。
- 2 从 CD/DVD-ROM 安装时,将基础结构 SPI CD/DVD 介质插入 CD/DVD-ROM 驱动器。如果 需要,安装 CD/DVD-ROM。

或者

下载基础结构 SPI 介质映像文件 (.iso),并将它刻录到物理介质上, 或在 temp 目录上安装 ISO 映像。

3 在终端窗口中,验证 DISPLAY 环境变量是否已正确设置为您的工作站。输入:

echo \$DISPLAY

要正确查看控制台 GUI, 输入:

export DISPLAY=< 用于安装基础结构 SPI 的本地系统的 IP 地址或主机名 >:0.0

- 4 根据要安装基础结构 SPI 的管理服务器的操作系统,通过运行以下命令来更改当前目录位置。 **cd <***OMSolaris/ OMLinux/ OMUnix***>**
- 5 如果需要, 在系统上启动 X Window 系统客户端 (X11 客户端)。
- 6 运行以下脚本:

./**HPInfraSPI\_setup**.bin

此时将显示安装向导。

- 7 如果看到"应用程序要求检查"警告框,请单击继续。
- 8 在安装向导的"(安装) 简介"页上,单击下一步。此时将显示"许可证协议"页。
- 9 阅读许可证协议的条款,选择"我接受许可证协议的条款"选项,并单击下一步。 此时会打开 "选择组"页,其中显示安装选项的列表。

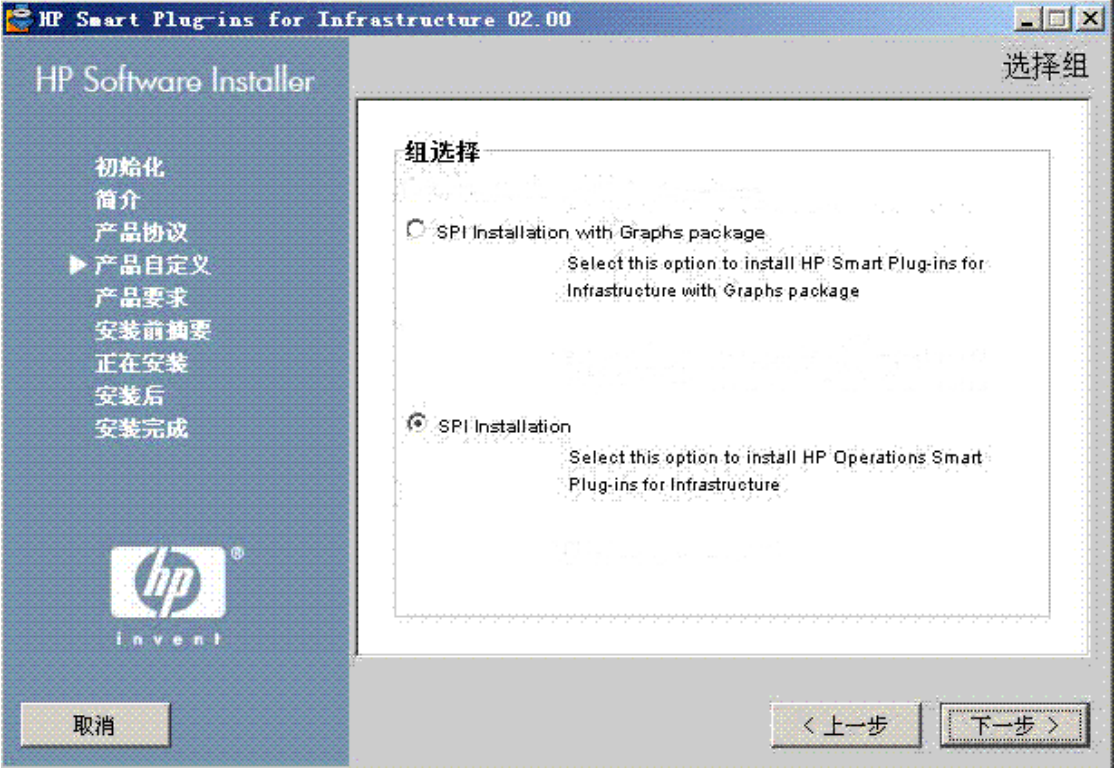

- 10 选择以下某个选项:
	- 带图形包的 **SPI** 安装

选择此选项将随基础结构 SPI 一起安装图形包。图形包要求 HPOM 服务器上已安装 HP Performance Manager。

HP 系统基础结构 SPI 已默认选定,因为它是必须安装的。从 "功能选择"页上提供的剩 余选项中选择要安装的功能。

— **SPI** 安装

选择此选项将安装基础结构 SPI。选择此选项将自动包含全部三个基础结构 SPI 的安装。

- 安装基础结构 **SPI** 报告包:对于 HPOM for UNIX, HP Reporter 将安装在单独的  $\blacktriangleright$ 系统上(与HPOM 连接),因此基础结构 SPI 报告包是单独的安装程序。要安装包 和查看基础结构的报告,请遵循在将 HP Reporter [安装到单独系统上时安装报告包](#page-24-1) (第 **25** [页\)中](#page-24-1)的指示信息。
- 11 单击下一步。安装程序将开始执行安装检查。

12 遵循屏幕指示,并使用下一步和安装按钮继续安装过程。 在完成安装之后,安装向导将会显示 "安装程序已完成"对话框。 单击完成来完成安装。

#### 通过命令行界面安装基础结构 SPI

请执行以下步骤:

- 1 以根用户的身份登录。
- 2 将基础结构 SPI CD/DVD-ROM 介质插入 CD/DVD 驱动器。如果需要,安装 CD/DVD-ROM。
- 3 根据要安装基础结构 SPI 的管理服务器的操作系统,通过运行以下命令来更改当前目录位置。 **cd <***OMSolaris/ OMLinux/ OMUnix***>**
- 4 输入以下命令:

#### ./**HPInfraSPI\_setup.bin -i console**

5 在显示提示 I accept the terms of the License Agreement (我接受许可证协议的条 款)时,输入 **Y** 接受条款并继续安装。

安装程序将会检查所有安装要求。

- 6 单击 **Enter** 继续。此时将显示可以安装的组件的列表。
- 7 单击 **Enter** 继续。

安装完成时,您将会接收到一条消息,指示安装已成功完成。

#### <span id="page-23-0"></span>无人值守安装

在无人值守模式中执行的安装会在管理服务器上安装全部三个基础结构 SPI 和图形包 (可选)。 请执行以下步骤:

- 1 以根用户的身份登录。
- 2 将基础结构 SPI CD/DVD-ROM 介质插入 CD/DVD 驱动器。如果需要,安装 CD/DVD-ROM。
- 3 根据要安装基础结构 SPI 的管理服务器的操作系统,通过运行以下命令来更改当前目录位置。

#### **cd <***OMSolaris/ OMLinux/ OMUnix***>**

- 4 根据需要,在命令提示符处输入以下任一命令:
	- 对于带图形包的 SPI 安装,输入:

**HPInfraSPI\_setup.bin -DGROUP=WithGraphs -i silent**

图形包要求 HPOM 服务器上已安装 HP Performance Manager。

— 对于 SPI 安装,输入:

**HPInfraSPI\_setup.bin -i silent**

安装基础结构 **SPI** 报告包:对于 HPOM for UNIX, HP Reporter 将安装在单独的 系统上(与 HPOM 连接), 因此基础结构 SPI 报告包是单独的安装程序。要安装包 和查看基础结构的报告,请遵循在将 HP Reporter [安装到单独系统上时安装报告包](#page-24-1) (第25[页\)部](#page-24-1)分的指示信息。

安装过程将在后台进行。

运行安装程序之后,将会在系统临时目录中创建 ovinstallparams\_*YYYY.MM.DD\_hh\_mm*.ini 文件。 HP-UX、 Linux 和 Solaris 操作系统的系统临时目录是 / tmp。

生成此文件之后,您可以使用它作为静默安装的输入配置。您可以定义诸如*服务器*和*客户端*之类的 组,以包含一些针对服务器端应用程序和客户端应用程序的功能。这些组是互斥的,每次只能安装 一个组。安装程序会显示一个组选择面板,让您选择特定组的功能。

### <span id="page-24-0"></span>在群集环境中安装基础结构 SPI

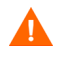

只有在 HPOM 群集的所有节点 (都是群集的一部分)上都安装基础结构 SPI 之后, HPOM 控制 台才能正确运行。

在 HPOM 的群集安装中,需要保持所有节点上的安装一致性,而无论其当前在哪个物理群集节点 上运行。保持安装一致性意味着所有节点都安装相同的 SPI 和 HPOM 修补程序。群集安装还要求 所有群集节点上的 HPOM 配置保持一致。

在群集环境中安装基础结构 SPI 之前,请确保选择用于安装基础结构 SPI 的第一个节点是活动群 集节点;否则,第一个节点上的安装将会失败。随后,在每个群集节点上安装相同的包。或者,您 也可以保存第一个节点上的选择配置文件 (由安装程序创建的 ini 文件),并使用它在其他群集节 点上安装相同的包集合。

### <span id="page-24-2"></span><span id="page-24-1"></span>在将 HP Reporter 安装到单独系统上时安装报告包

HP Reporter 可以安装在管理服务器或独立 Windows 服务器 (与 HPOM 管理服务器连接)上。

当将 HP Reporter 安装在 HPOM 管理服务器以外的 (独立)系统上时,如果要安装基础结构 SPI 报告包,请在独立的 HP Reporter 系统上运行基础结构 SPI Reporter msi 文件。可以在基础 结构 SPI 介质上的文件夹 **Reports** 下找到该 .msi 文件。

成功安装基础结构 SPI 报告包之后,可以从独立系统中访问基础结构的报告。

对于 HPOM for UNIX, HP Reporter 总是安装在独立的 Windows 服务器上(与 HPOM 管理服 务器连接),因为 HP Reporter 只能安装在 Windows 系统上。

# <span id="page-25-0"></span>在将 HP Performance Manager 安装到单独系统上时安装图形包

如果将 HP Performance Manager 和 HPOM 安装在同一系统上,则无需单独安装基础结构 SPI 图形包。如果在安装程序的 "选择功能"页上选择带图形包的 **SPI** 安装选项,图形包将随基础结 构 SPI 一起安装。

如果将 HP Performance Manager 安装在未安装 HPOM 的系统 (独立系统)上, 则需要将 HP Performance Manager 与 HPOM 系统进行集成。有关如何将 HP Performance Manager 与 HPOM for UNIX 操作系统进行集成的信息,请参阅将 [HP Performance Manager](#page-50-3) 与 HPOM for UNIX [进行集成](#page-50-3) (第 49 页)。

<span id="page-25-1"></span>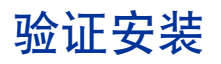

# <span id="page-25-2"></span>位于 HPOM for Windows 管理服务器上

要验证安装是否成功,请检查:

- <%OvInstallDir%>\Install\InfraSPI 文件夹是否添加到安装目录。
- <%temp%>\HPOvInstaller\HPInfraSPI<版本>目录中是否提供相关的日志文件。
- 日志文件的文件名格式是 HPInfraSPI\_*<* 版本 *>*\_yyyy.MM.dd\_xx\_yy\_HPOvInstallerLog.txt。 在此例中, yyyy 表示年, MM 表示月, dd 表示日。文件名中的 xx 和 yy 表示执行上一次安装 时的时间戳。
- 所安装 SPI 的安装日志位于:<%OvInstallDir%>\install\SPIInstallLogs。

# <span id="page-25-3"></span>位于 HPOM for UNIX 管理服务器上

要验证安装是否成功,请检查:

- /tmp/HPOvInstaller/HPInfraSPI\_*<* 版本 *>* 目录中是否提供 HPOM for Linux 的日志 文件
- /var/tmp/HPOvInstaller/HPInfraSPI\_*<* 版本 *>* 目录中是否提供 HPOM for HP-UX and Solaris 的日志文件。
- 日志文件的文件名格式是 HPInfraSPI\_*<* 版本 *>*\_yyyy.MM.dd\_xx\_yy\_HPOvInstallerLog.txt。 在此例中, yyyy 表示年, MM 表示月, dd 表示日。文件名中的 xx 和 yy 表示执行上一次安装 时的时间戳。
- 应用程序目录是 /opt/OV/,数据目录是 /var/opt/OV/。

# <span id="page-26-0"></span>禁用 HPOM for Windows 节点上的自动部署

要关闭或禁用与 HPOM for Windows 关联的节点上的自动部署,请执行下列步骤:

- 1 右键单击节点, 并从弹出菜单选择属性。此时将打开"节点属性"窗口。
- 2 选择网络选项卡。
- 3 清除启用自动部署复选框。

# <span id="page-27-0"></span>禁用 HPOM for UNIX 节点组上的自动分配

要关闭或禁用 HPOM for UNIX 节点组上快速启动策略的自动分配, 请执行下列步骤:

1 在管理 GUI 中,单击浏览 **-** 所有策略分配。此时将打开 "所有策略分配"窗口。 窗口中显示节点组和分配给这些节点组的策略。

2 在"分配模式"一栏,选中目标节点组旁的复选框,然后从"选择操作"下拉框中 选择删除分配。

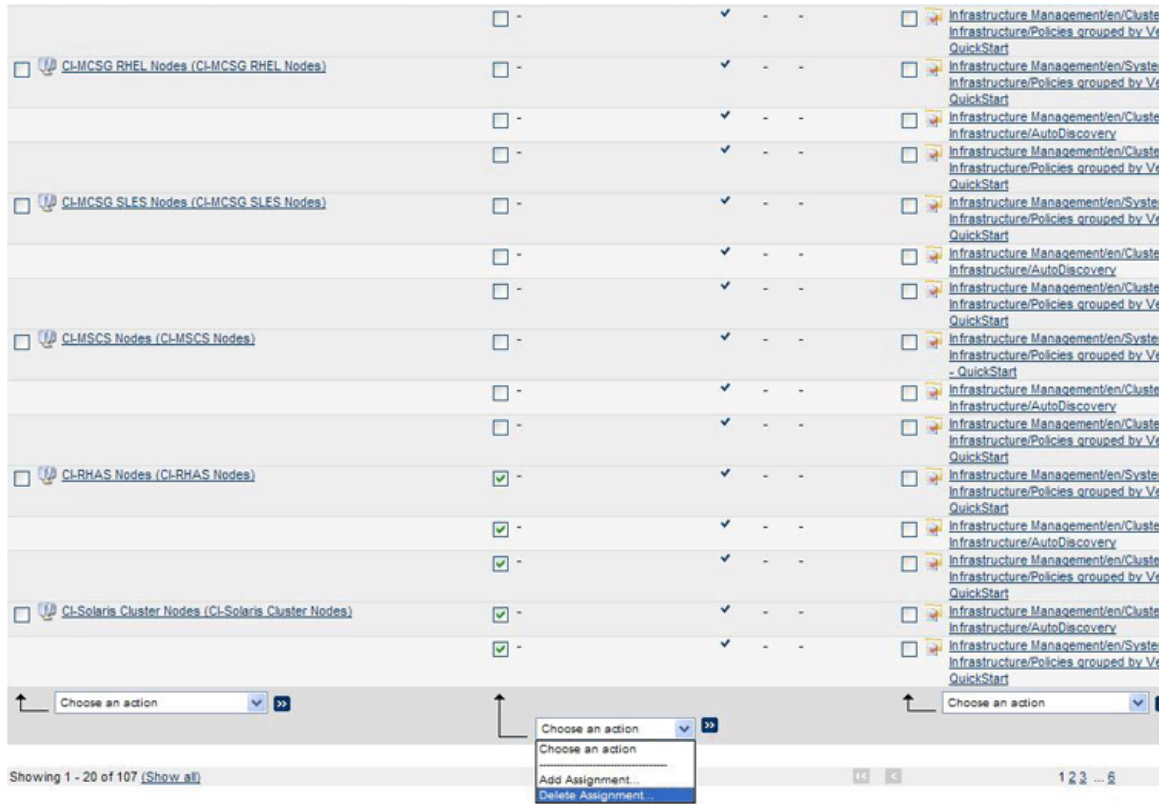

自动分配便从选定节点组删除。

# <span id="page-28-1"></span><span id="page-28-0"></span>将基础结构 SPI 升级到版本 2.00

可以直接从基础结构 SPI 版本 1.00 或版本 1.60 升级到基础结构 SPI 版本 2.00。在升级之后, 所 显示的 UI 将类似于新安装的基础结构 SPI 2.00 的界面。

有关基础结构 SPI 版本 2.00 中包含的增强和更新的详细信息,请参阅各个 SPI (构成基础结构 SPI)的发行说明。

不支持从 VI SPI 版本 1.00 直接升级到基础结构 SPI 2.00。如果安装了 VI SPI 版本 1.00, 则必须 先卸载它, 然后再安装基础结构 SPI 版本 2.00。

基础结构 SPI 2.00 支持的有效升级路径如下:

- $\hat{\pi}$  HPOM for Windows (8.16 或 9.00), HPOM for HP-UX (9.00 或 9.10) 和 HPOM for Linux (9.00 或 9.10) 上
	- 基础结构 SPI 1.60 → 基础结构 SPI 2.00
	- 基础结构 SPI 1.00 → 基础结构 SPI 2.00
	- 基础结构 SPI 1.00 → 基础结构 SPI 1.60 → 基础结构 SPI 2.00
- 在 HPOM for Solaris  $9.00 \nsubseteq 9.10 \nsubseteq$ 
	- 基础结构 SPI 1.60 → 基础结构 SPI 2.00

# <span id="page-28-2"></span>在节点上部署策略

#### 场景 1

#### 您希望在没有任何先前版本的基础结构 **SPI** 策略可用的节点上部署基础结构 **SPI 2.00** 策略。

运行 SI-SystemDiscovery 策略,然后在发现的新节点上部署基础结构 SPI 策略。

#### 场景 2

#### 您希望在安装了旧版本的基础结构 **SPI** 的节点上安装基础结构 **SPI 2.00** 策略。

- 1 从节点中删除所有旧策略,并部署 2.00 策略。
- 2 在节点上 "强制"部署 2.00 辅助工具以覆盖已有 / 较旧版本的辅助工具。

### <span id="page-28-3"></span>升级基础结构 SPI

要在 HPOM 上升级到基础结构 SPI 版本 2.00, 请运行基础结构 SPI 版本 2.00 安装程序。基础结 构 SPI 安装程序会确定管理服务器上存在基础结构 SPI 的现有版本,并将它升级到最新版本。

对于 HPOM for Windows, 请参阅在 HPOM for Windows 管理服务器上进行安装 (第 17 页), 并在使用 GUI 时遵循屏幕指示执行操作。

对于 HPOM for UNIX,请参阅在 HPOM for UNIX 管理服务器上进行安装 (第 22 页)。

### <span id="page-29-0"></span>升级结果

升级操作会自动更新管理服务器上策略、工具和服务模型的基础结构 SPI 配置。 基础结构 SPI 的当前版本包含以下更改或新增内容:

• 新策略组

当前版本包含基于监视方面和受支持供应商的新策略分组。现已删除了版本方式的策略分组。

- 更改了策略版本号 基础结构 SPI 策略更新为版本号 200.0000。
- 针对不同供应商的新策略
- 新节点组

随基础结构 SPI 版本 2.00 一起创建了新的节点组。升级过程会删除由旧版本的基础结构 SPI 创建的节点组。

• 工具、图形和报告 升级之后,旧版本的工具、图形和报告替换为 2.00 版本。

# <span id="page-30-0"></span>从操作系统 SPI 迁移到基础结构 SPI

安装基础结构 SPI 会导致 Microsoft Windows 操作系统 SPI 和 UNIX 操作系统 SPI (操作系统 SPI)发生一些变化。基础结构 SPI 安装会禁用操作系统 SPI 的策略自动部署。

要从操作系统 SPI 迁移到基础结构 SPI,请执行以下任务:

#### 任务 1: 从 HPOM for Windows 上的被管节点中删除操作系统 SPI 的策略

基础结构 SPI 的软件套件提供了一个脚本,用于从在 HPOM for Windows 上配置的所有 Windows (Windows 2000 Server 除外)、 HP-UX、 Linux、 AIX 和 Solaris 被管节点中删除操 作系统 SPI 的策略。

要在管理服务器上运行脚本,请输入以下命令:

**cd %OvInstallDir%\install\INFRASPI\support\**

#### **cscript Undeploy\_OSSPIPolicies.vbs**

脚本会从被管节点中删除操作系统 SPI 的策略,但不会从管理服务器数据库清单中删除它们。

如果被管节点已关闭或无法访问,则策略删除会失败。有关详细信息,请参阅位于 %OvInstallDir%\install\INFRASPI\log\ 的日志文件。

脚本可以用于从在 HPOM for Windows 上配置的被管节点中删除策略。必须手动删除在 HPOM for UNIX 操作系统上配置的被管节点中的策略。

#### 任务 2: 部署基础结构 SPI 的策略

在将策略部署或分配到被管节点之前,运行系统基础结构 SPI 发现策略。

# <span id="page-32-0"></span>3 基础结构 SPI 的组件

在安装基础结构 SPI 之后,必须将要监视的节点添加到管理控制台中。

# <span id="page-32-1"></span>HPOM for Windows 上的基础结构 SPI 的组件

HPOM for Windows 控制台上提供了以下基础结构 SPI 组件。

### <span id="page-32-2"></span>服务

将某个节点添加到 HPOM for Windows 节点组中时, 将会自动部署 SI SPI 服务发现策略。

此服务发现策略可以发现节点上的系统基础结构和服务,并将此信息添加到 HPOM 服务区域中。

要查看 SI SPI 服务映射,选择服务→系统基础结构。 SI SPI 服务映射以图形方式表示所发现的系 统和实例。

SI SPI 发现策略和快速启动策略将自动部署到已添加到 HPOM for Windows 服务器的新节点上 (如果启用自动部署)对于现有节点,必须手动部署 SI SPI 发现策略。

所安装的基础结构 SPI 的根元素会显示在 HPOM 控制台的"服务"下,如下图所示:

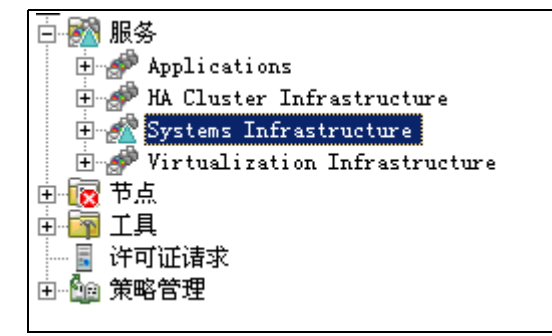

#### <span id="page-32-3"></span>发现虚拟基础结构

在 SI SPI 发现策略将某个节点识别为虚拟节点之后,将会自动部署 VI SPI 发现。在这些节点上运 行的虚拟机会被添加到相应的虚拟基础结构节点组下,并且会将特定于供应商的快速启动策略自动 部署到这些节点上。

VI SPI 发现策略会将发现的元素添加到 HPOM 服务映射中。要查看 VI SPI 服务映射,选择服务 → 虚拟基础结构。 VI SPI 服务映射会以图形方式表示所发现的虚拟系统。

#### <span id="page-33-0"></span>发现群集基础结构

对于 HPOM for Windows, 如果 SI SPI 发现策略将节点识别为群集节点, 则它会对节点启动 CI SPI 发现策略。 CI SPI 发现可以发现群集、群集节点和资源组。要查看群集基础结构 SPI 服务映 射, 选择服务 → 群集基础结构。

#### <span id="page-33-1"></span>服务类型模型

服务类型模型会显示为节点库中的节点逻辑分配的服务类型类别。可以在 HPOM for Windows 中 查看服务类型模型。

下图显示了 SI SPI 的服务类型模型:

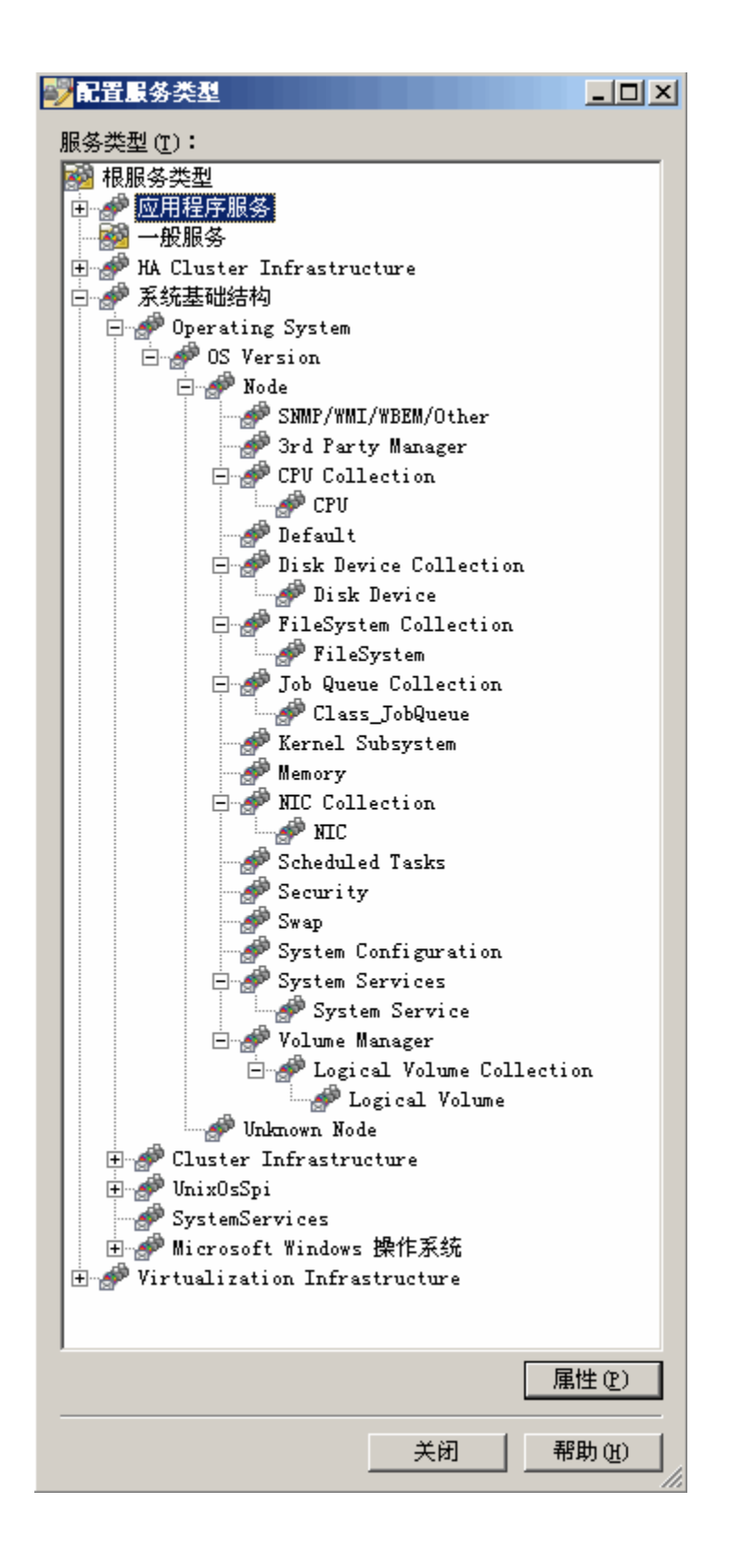

下图显示了 VI SPI 的服务类型模型

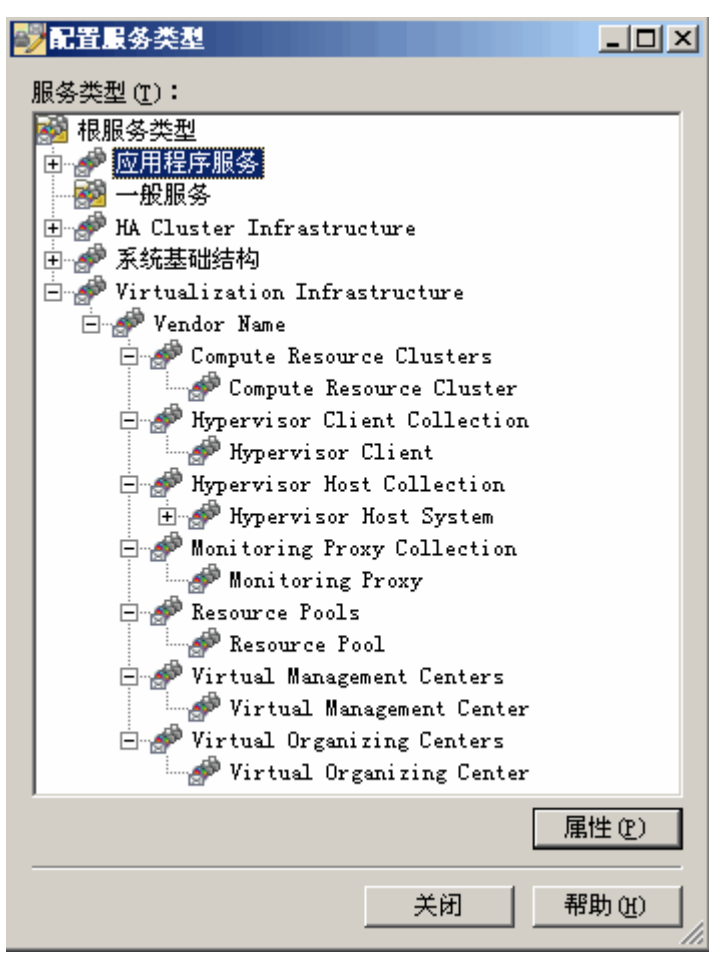

下图显示了 CI SPI 的服务类型模型

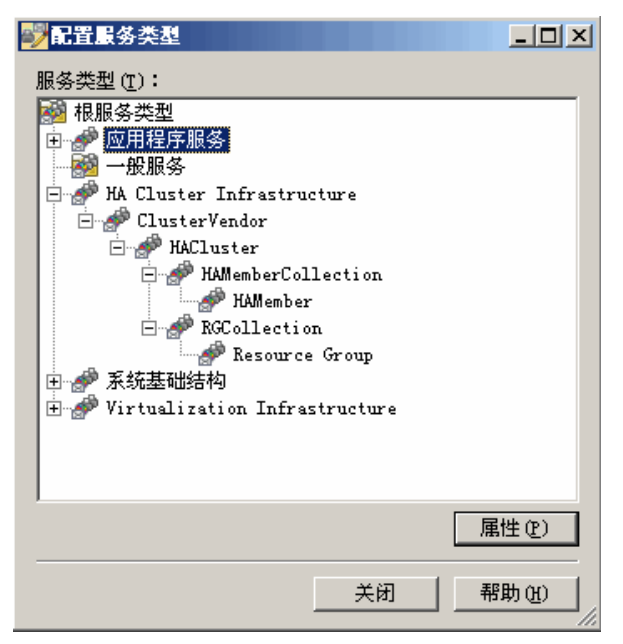

<span id="page-36-0"></span>节点组

在安装系统基础结构 SPI 2.00 之后, 将会在控制台树的节点文件夹下添加以下节点组。

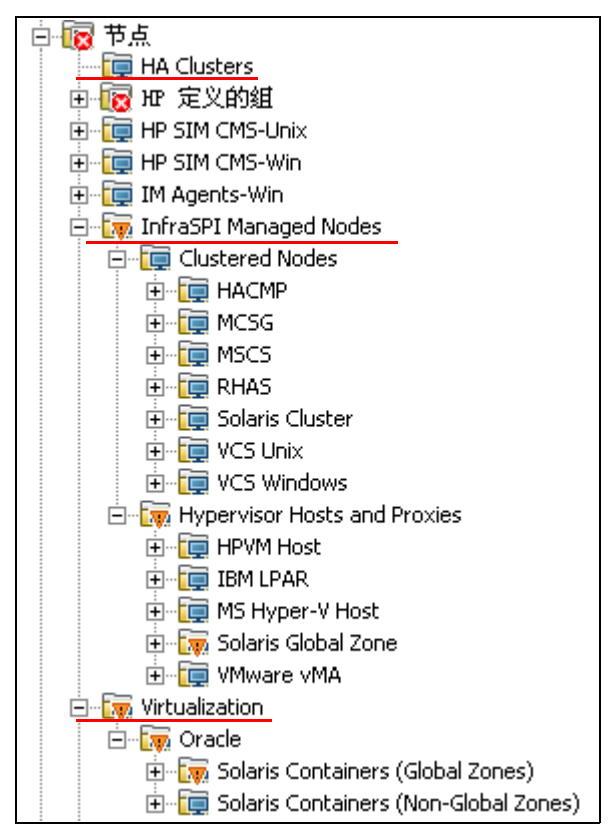

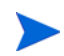

即使在非英文语言环境中,节点组名称也都以英文显示。

# <span id="page-36-1"></span>工具

为 SI SPI 和 VI SPI 提供了一些工具。通过选择工具 → 系统基础结构, 可以访问系统基础结构 SPI 工具组; 通过选择工具 → 虚拟基础结构, 可以访问 VI SPI 工具组, 如下图所示:

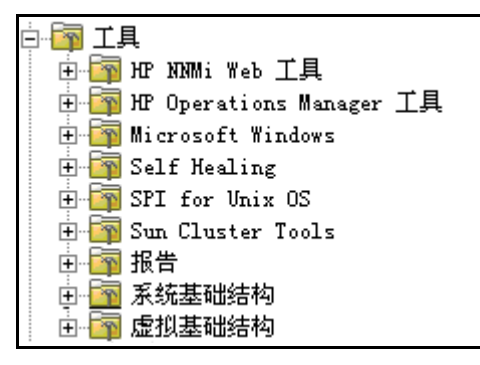

### <span id="page-37-0"></span>策略管理

在 "基础结构管理"组下,策略按照语言进行分组。例如,将英文策略分到 **en** 组下,将日文策略 分到 **ja** 组下,将简体中文策略分到 **zh** 组下。语言组将根据在安装时选择的语言而显示。

ConfigFile 策略 SI-ConfigureDiscovery 和 VI-VMwareEventTypes 不具有本地化的名称。这些 策略名称与英文名称相同 (即使在非英文区域设置中)。

进一步的分组将基于在安装时选择的 SI SPI、 CI SPI 和 VI SPI。在每个 SPI 下面,策略按照性 能、可用性、容量、日志和事件进行分组。

此外还有基于供应商的策略组。在此组下面,策略基于不同的操作系统或供应商重新分组。按供应 商分组的策略包括快速启动策略和高级策略。将支持的被管节点添加到节点相应的节点组中之后, 将会在被管节点上自动部署快速启动策略。在发现服务时,您可以选择关闭策略的自动部署。此外, 您还可以修改预配置的策略并使用新名称进行保存,从而针对自己的特殊目的创建自定义策略。有 关部署快速启动策略的信息,请参阅从 [HPOM for UNIX](#page-48-2) 部署快速启动策略 (第47页)部分。

要查看和访问系统基础结构 SPI 策略, 请选择策略管理 → 策略组 → 基础结构管理 → < *语言* > → 系统 基础结构。

要查看和访问 VI SPI 策略,请选择策略管理 → 策略组 → 基础结构管理 → < *语言* > → 虚拟基础结构。 要查看和访问群集基础结构 SPI 策略,请选择策略管理 → 策略组 → 基础结构管理 → < *语言* > → 群集 基础结构。

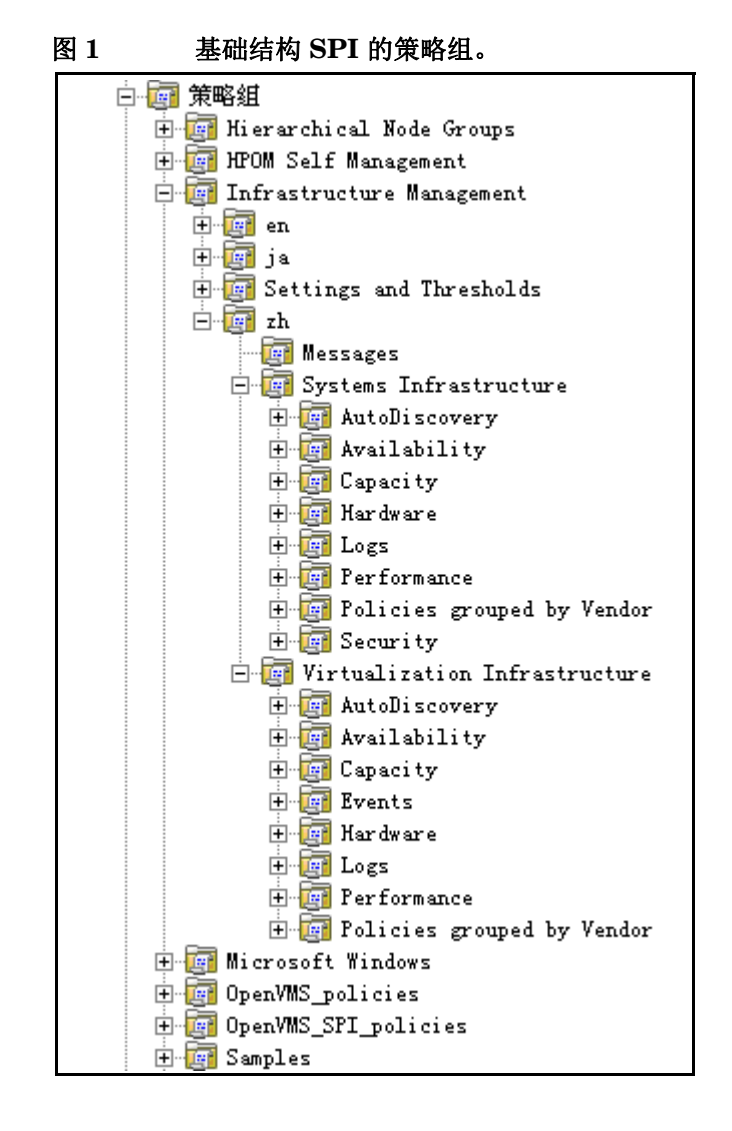

# <span id="page-38-0"></span>报告

如果 HP Reporter 安装在 HPOM for Windows 管理服务器 (32位)上, 则可以从 HPOM for Windows 控制台查看报告组。

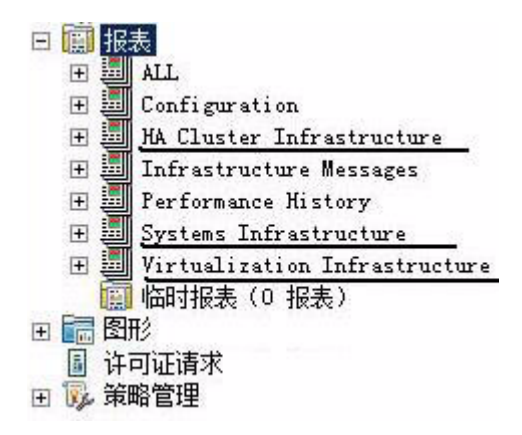

对于 64 位 HPOM 服务器,要查看报告,必须在单独系统上安装 [HP](#page-24-2) Reporter。请参阅在将 HP Reporter [安装到单独系统上时安装报告包](#page-24-2) (第 25 页)部分。

### <span id="page-39-0"></span>图形

SI SPI 和 VI SPI 附带了一组预配置的图形。要从 HPOM 控制台访问图形,必须在安装基础结构 SPI 图形包之前, 先在 HPOM 管理服务器上安装 HP Performance Manager。

通过选择图形 → 基础结构性能,可以访问 SI SPI 图形; 通过选择图形 → 基础结构性能 → 虚拟, 可以 访问 VI SPI 图形, 如下图所示:

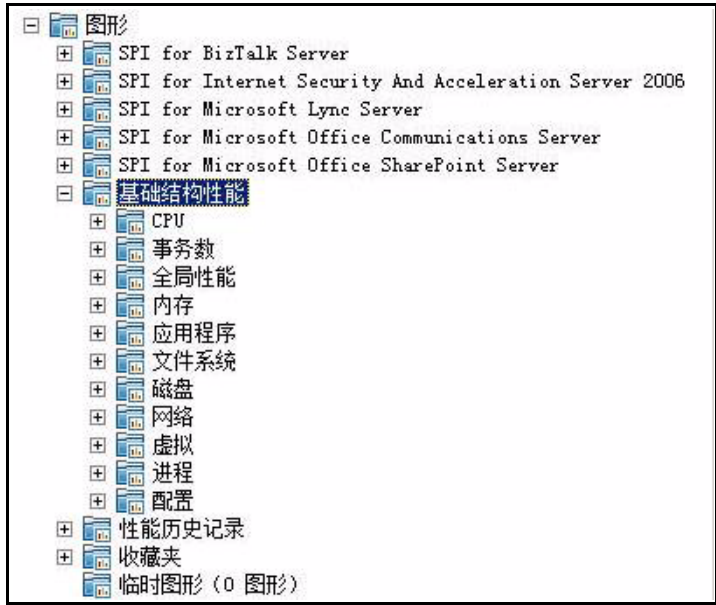

或者,如果 HP Performance Manager 安装在与 HPOM 管理服务器连接的单独 (独立)系统 上, 则可以在 HP Performance Manager 独立系统上查看图形。

# <span id="page-40-0"></span>HPOM for UNIX 上的基础结构 SPI 的组件

在 HPOM for UNIX (HP-UX、 Linux 和 Solaris)管理 UI 上提供以下基础结构 SPI 组件:

### <span id="page-40-1"></span>服务

此 SI-service 策略可以发现节点上的系统基础结构和服务,并将此信息添加到 HPOM 服务区域 中。使用 Java GUI 可以查看服务映射和操作员控制台。必须在单独系统上安装 Java GUI。

#### <span id="page-40-2"></span>发现虚拟基础结构

在系统发现将节点识别为虚拟节点之后,将会自动部署 VI SPI 发现。在这些节点上运行的虚拟机 会被添加到相应的虚拟基础结构节点组下,并且会将特定于供应商的快速启动策略自动部署到这些 节点上。

VI SPI 发现策略可以发现在被管节点 (主机)上托管的虚拟机 (客体机),并将此信息添加到 HPOM 服务区域中。选择服务 → 虚拟基础结构 → 显示图形可以查看 VI SPI 服务映射。服务映射会 以图形方式表示所发现的虚拟系统。

#### <span id="page-40-3"></span>发现群集基础结构

对于添加到 HPOM for HP-UX、Linux 或 Solaris 节点库的群集节点,请手动部署 CI SPI 服务发 现。CI SPI 发现可以发现群集、群集节点和资源组。选择服务→群集基础结构→显示图形可以查看 CI SPI 服务映射。

### <span id="page-40-4"></span>策略管理

在 "基础结构管理"组下,策略按照语言进行分组。例如,将英文策略分到 **en** 组下,将日文策略 分到 **ja** 组下,将简体中文策略分到 **zh** 组下。语言组将根据在安装时选择的语言而显示。

此外还有基于供应商的策略组。在此组下面,策略基于不同的操作系统或供应商重新分组。按供应 商分组的策略包括快速启动策略和高级策略。快速启动策略在添加到各自的节点组之后将自动分配 到被管节点。可以在节点上手动部署这些策略。有关部署快速启动策略的信息,请参阅从 [HPOM](#page-48-2)  for UNIX [部署快速启动策略](#page-48-2) (第47页)部分。

您还可以修改预配置的策略并使用新名称进行保存,从而针对自己的特殊目的创建自定义策略。

下图显示了对应于英文的策略分组。

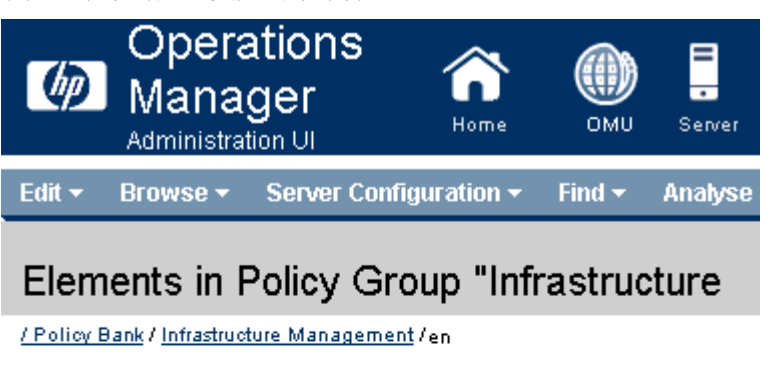

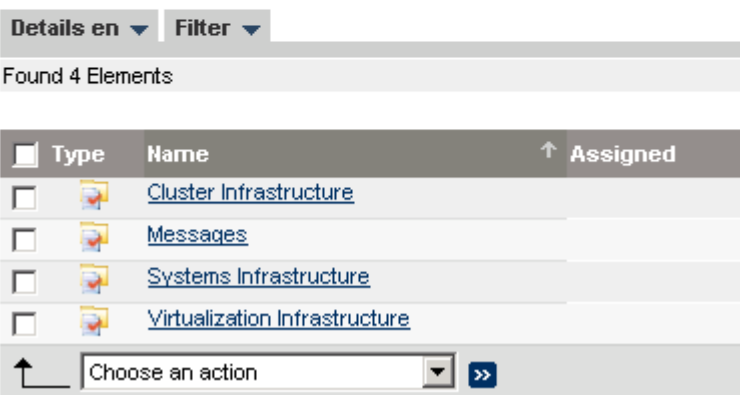

要查看和访问 SI SPI 策略, 请选择策略库 → 基础结构管理 → < *语言* > → 系统基础结构。 要查看和访问 VI SPI 策略, 请选择策略库 → 基础结构管理 → < *语言* > → 虚拟基础结构。 要查看和访问 CI SPI 策略, 请选择策略库 → 基础结构管理 → < *语言* > → 群集基础结构。

# <span id="page-41-0"></span>工具

基础结构 SPI 为 SI SPI 和 VI SPI 提供了一些工具。通过选择工具库→系统基础结构,可以访问 SI  $SPI$  工具组; 通过选择工具库  $\rightarrow$  虚拟基础结构, 可以访问 VI SPI 工具组, 如下图所示:

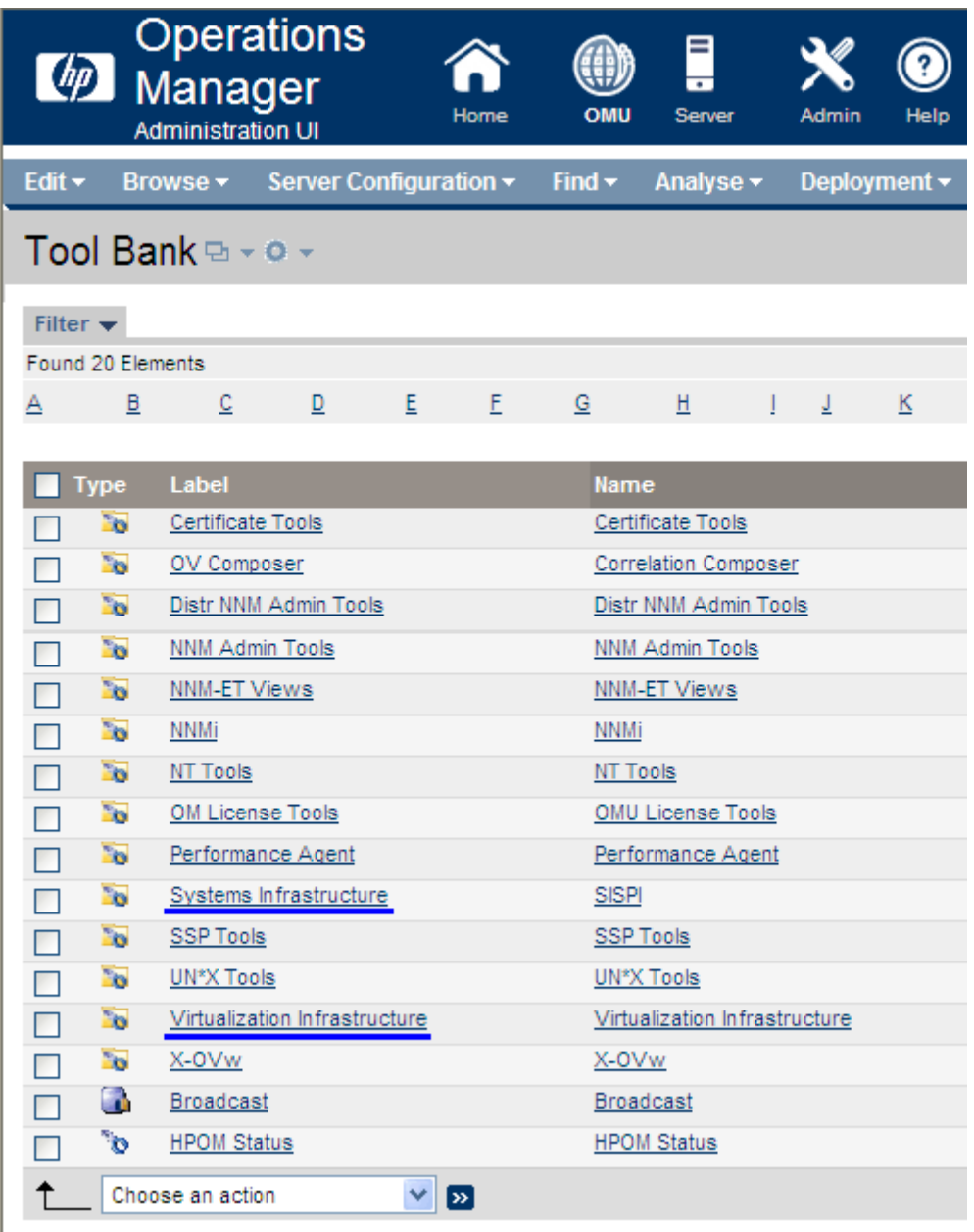

# <span id="page-42-0"></span>报告

对于 HPOM for HP-UX、 Linux 和 Solaris 操作系统, HP Reporter 安装在与管理服务器连接的 单独 (独立)系统上。您可以在 HP Reporter 独立系统上查看报告。

有关 HP Reporter 与 HPOM 集成的详细信息, 请参阅《HP Reporter 安装和特殊配置指南》。

# <span id="page-43-0"></span>图形

基础结构 SPI 为 SI SPI 和 VI SPI 提供了一些图形。要基于所收集的数据生成并查看图形, 必须 将 HP Performance Manager 与 HPOM 一起使用。

要访问图形,请选择活动消息,打开"消息属性"窗口,并单击操作。在"操作员启动的操作" 部分下面,单击执行。或者可以,右键单击活动消息,选择执行/停止操作,并单击执行操作员启动的 操作。

如果 HP Performance Manager 安装在管理服务器上, 则可以在管理服务器上启动和查看图形。 如果 HP Performance Manager 安装在与 HPOM 管理服务器连接的单独 (独立)系统上, 则可 以在 HP Performance Manager 独立系统上查看图形。

有关如何将 HP Performance Manager 与 HPOM for HP-UX、Linux 和 Solaris 操作系统集成的 信息,请参阅将 [HP Performance Manager](#page-50-3) 与 HPOM for UNIX 进行集成 (第49页)。

# <span id="page-44-0"></span>4 入门

# <span id="page-44-1"></span>在 HPOM for Windows 上

# <span id="page-44-2"></span>添加被管节点和部署 SI SPI 发现

在 HPOM for Windows 管理服务器上安装基础结构 SPI 之后,添加要监视的节点。添加节点时, 默认情况下会选择**自动部署策略和包**选项,如下图所示。

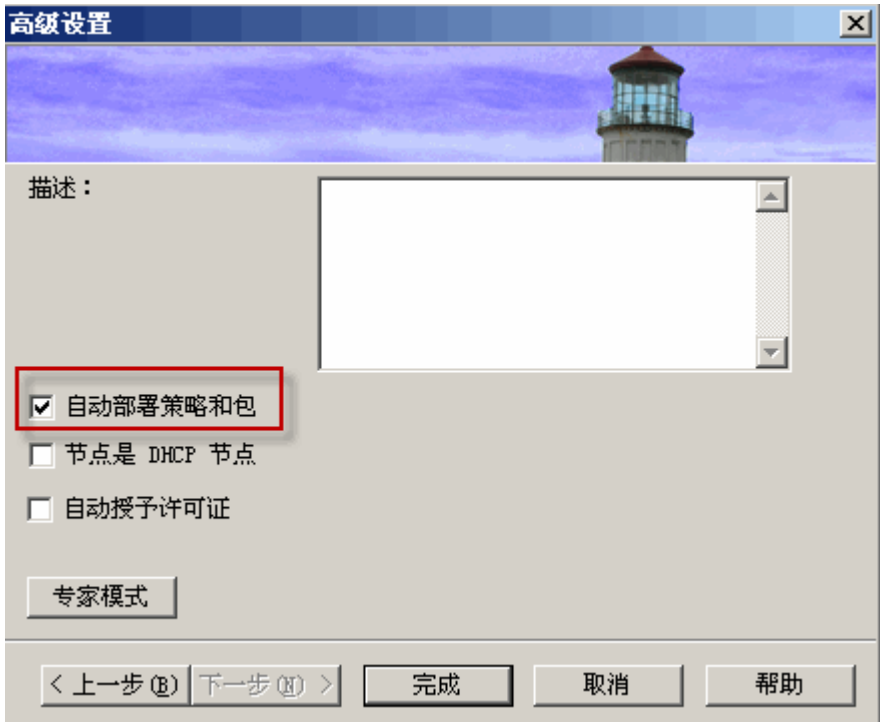

此选项会启用被管节点上以下策略的自动部署:

- SI-SystemDiscovery
- InfraSPI-Messages
- OPC\_OPCMON\_OVERRIDE\_THRESHOLD
- OPC\_PERL\_INCLUDE\_INSTR\_DIR

对于现有节点(在安装基础结构 SPI 之前添加的节点),或者如果在添加被管节点时清除了自动部 署策略和包复选框,请手动部署这些策略。

#### 在被管节点上部署以下策略:

访问并部署策略 (以任意顺序):

- 选择策略管理 → 策略组 → 基础结构管理 → < *语言* > → 消息, 并部署 InfraSPI-Messages 策略。
- 选择**策略管理 → 策略组 → 基础结构管理 → <** *语言* **> → 系统基础结构 → 自动发现**,并部署 SI-SystemDiscovery 策略。
- 选择策略管理 → 策略组 → 基础结构管理 → 设置和阈值 → 代理程序设置, 并部署以下策略:
	- AUTO\_ADDITION\_SETTINGS
	- OPC\_OPCMON\_OVERRIDE\_THRESHOLD
	- OPC\_PERL\_INCLUDE\_INSTR\_DIR

要自动添加客体虚拟机,请将 AUTO\_ADDITION\_SETTINGS 策略中的 AutoAdd\_Guests 参 数设置为 **True**。该参数默认设置为 False。

## <span id="page-45-0"></span>对虚拟基础结构运行发现策略

要开始发现虚拟基础结构,第一步需要运行 SI SPI 发现。

在 SI SPI 发现将某个节点识别为虚拟节点之后,将会自动部署 VI SPI 发现。在这些节点上运行的 虚拟机会被添加到相应的虚拟基础结构节点组下,并且会将特定于供应商的快速启动策略自动部署 到这些节点上。

发现的被管节点会被重新分组到控制台树中的以下节点文件夹下:

- 节点  **InfraSPI** 被管节点 管理程序主机和代理
- 节点 → 虚拟 → < 供应商名称 >

VI SPI 发现策略会将发现的元素添加到 HPOM 服务映射中。选择**服务→虚拟基础结构**,可以杳看 VI SPI 服务映射。

### <span id="page-45-1"></span>对群集基础结构运行发现策略

要开始发现群集基础结构, 第一步需要运行 SI SPI 发现。

如果在 HPOM for Windows 上添加了某个群集节点,则 SI SPI 会自动在节点库中添加群集节点和 资源组。群集节点会被重新分组到控制台树中的以下节点文件夹下:

- 节点 → HA 群集 → 群集节点
- 节点  **HA** 群集 *<* 群集名称 *>*  节点

资源组会被重新分组到控制台树中的以下节点文件夹下:

**节点 → HA 群集 → <** 群集名称 > → 资源组

在控制台树节点文件夹中添加节点之后, SI SPI 会启动 CI SPI 发现策略。

CI SPI 发现策略会将发现的元素添加到 HPOM 服务映射中。选择服务→ HA 群集基础结构,可以 查看以图形方式表示所发现群集基础结构的 CI SPI 服务映射。

# <span id="page-46-0"></span>从 HPOM for Windows 部署快速启动策略

在 SI SPI 发现运行成功之后,发现节点将自动添加到相关基础结构 SPI 节点组。

默认情况下,快速启动策略将分配到这些节点组。将节点添加到节点组时,这些快速启动策略自动 部署到被管节点 (如果启用策略自动部署)。

在 HPOM for Windows 管理服务器上发现基础结构并填充服务映射之后, 将会自动向被管节点部 署快速启动策略 (如果启用了策略自动部署)。对于全部三个基础结构 SPI 均提供了快速启动策 略,使您可以立即开始使用,而无需花费太多时间自定义设置。默认情况下会启用策略自动部署。 在发现服务时,您可以选择关闭策略的自动部署。此外,您还可以修改预配置的策略并使用新名称 进行保存,从而针对自己的特殊目的创建自定义策略。

高级策略用于一些特定场景。您可以根据需要手动部署这些策略。

如果关闭策略的自动部署,则可以通过访问由基础结构 SPI 提供的两个策略分组中的任意一个来 手动部署快速启动策略。两个分组分别基于监视方面和供应商与操作系统。基于监视方面的分组可 以帮助您跨多种操作系统来访问和部署策略,从而监视性能、可用性、容量、日志和安全等方面。 例如,要监视基础结构上的调度作业服务的可用性,可以展开:

#### 基础结构管理 → < *语言* > → 系统基础结构 → 可用性 → 调度作业服务

按供应商分组的策略可以帮助您在一个位置快速访问与操作系统相关的策略。例如,要访问 SI-RHELCronProcessMonitor 策略以供在被管节点上部署它,可以展开:

基础结构管理 → < *语言* > → 系统基础结构 → 按供应商分组的策略 → RHEL - 快速启动策略 → **SI-RHELCronProcessMonitor**

# <span id="page-47-0"></span>**HPOM for UNIX 入门**

遵循本部分介绍的步骤, 在 HPOM for UNIX (HP-UX、Linux 和 Solaris) 上使用基础结构 SPI。

# <span id="page-47-1"></span>添加被管节点和部署 SI SPI 发现

要添加被管节点和部署 SI SPI 发现策略,请执行下列步骤:

- 1 添加要在管理服务器上监视的节点。这些节点会显示在节点库中 SI SPI 创建 SI-Deployment 节点组,并将以下策略自动分配到节点组:
	- SI-SystemDiscovery
	- SI-ConfigureDiscovery
	- InfraSPI-Messages
	- OPC\_OPCMON\_OVERRIDE\_THRESHOLD
	- OPC\_PERL\_INCLUDE\_INSTR\_DIR
	- AUTO\_ADDITION\_SETTINGS
- 2 将被管节点添加到 SI-Deployment 节点组。
- 3 在被管节点上部署 (分发)分配策略和基础结构 SPI 辅助工具。有关 SI SPI 策略和如何部署 它们的信息,请参阅 《系统基础结构智能插件用户指南》。

要自动添加客体虚拟机, 请将 AUTO\_ADDITION\_SETTINGS 策略中的 AutoAdd\_Guests 参 数设置为 **True**。该参数默认设置为 False。

### <span id="page-47-2"></span>对虚拟基础结构运行发现策略

要开始发现虚拟基础结构, 第一步需要部署 SI-SystemDiscovery 策略。

在 SI SPI 发现将某个节点识别为虚拟节点之后,将会自动部署 VI SPI 发现策略。在这些节点上运 行的虚拟机会被添加到相应的虚拟基础结构节点组下,并且会将特定于供应商的快速启动策略自动 部署到这些节点上。

发现的被管节点会被重新分组到控制台树中的以下节点文件夹下:

- 节点  **InfraSPI** 被管节点 管理程序主机和代理
- 节点 → 虚拟 → < 供应商名称 >

VI SPI 发现策略会将发现的元素添加到 HPOM 服务映射中。服务映射会以图形方式表示所发现的 虚拟基础结构。

### <span id="page-48-0"></span>对群集基础结构运行发现策略

要开始发现群集基础结构,第一步需要部署 SI-SystemDiscovery 策略。

SI SPI 发现会创建群集环境的相关节点组,并在相关节点组中添加群集节点和资源组。

例如,如果节点是 HP-UX 上的 MCSG 群集,则 SI SPI 发现会将它添加到 **CISPI-Deployment** 和 **CISPI-MCSG-HPUX** 节点组中。对于资源组,则会将它添加到 **CISPI-RG** 节点组中。

在运行 SI SPI 发现之后,手动向 **CISPI-Deployment** 节点组分配并部署 CI SPI 发现策略。

CI SPI 发现策略会将发现的元素添加到 HPOM 服务映射中。您可以查看以图形方式表示所发现群 集基础结构的 CI SPI 服务映射。

### <span id="page-48-2"></span><span id="page-48-1"></span>从 HPOM for UNIX 部署快速启动策略

在 SI SPI 发现运行成功之后,发现节点将自动添加到相关基础结构 SPI 节点组。

默认情况下,快速启动策略将分配到这些节点组。将节点添加到节点组时,这些快速启动策略自动 分配到节点。然后必须手动在节点上部署这些策略,方法是在管理 GUI 中从**操作**菜单选择**部署配置**。

对于全部三个基础结构 SPI 均提供了快速启动策略,使您可以立即开始使用,而无需花费太多时 间自定义设置。默认情况下会启用策略的自动分配。

两个分组分别基于监视方面和供应商 */* 操作系统。基于监视方面的分组可以帮助您跨多种操作系统 来访问和部署策略,从而监视性能、可用性、容量、日志和安全等方面。例如,要监视基础结构上 的调度作业服务的可用性,可以选择:

#### **/** 策略库 **/** 基础结构管理 **/en/** 系统基础结构 **/** 可用性 **/** 调度作业服务

按操作系统和供应商分组的策略可以帮助您在一个位置快速访问与操作系统相关的策略。例如,要 访问 SI-CPUSpikeCheck 策略以供在被管节点上部署它,可以选择:

#### **/** 策略库 **/** 基础结构管理 **/en/** 系统基础结构 **/** 按供应商分组的策略 **/RHEL -** 快速启动策略

按操作系统分组的策略包含两个子组:快速启动和高级。快速启动组包含最常使用的策略。诸如磁 盘利用率策略和磁盘容量监视策略之类的高级策略则用于一些特定场景。下图显示了按供应商分组 的策略,以及对应于快速启动和高级策略的子组。

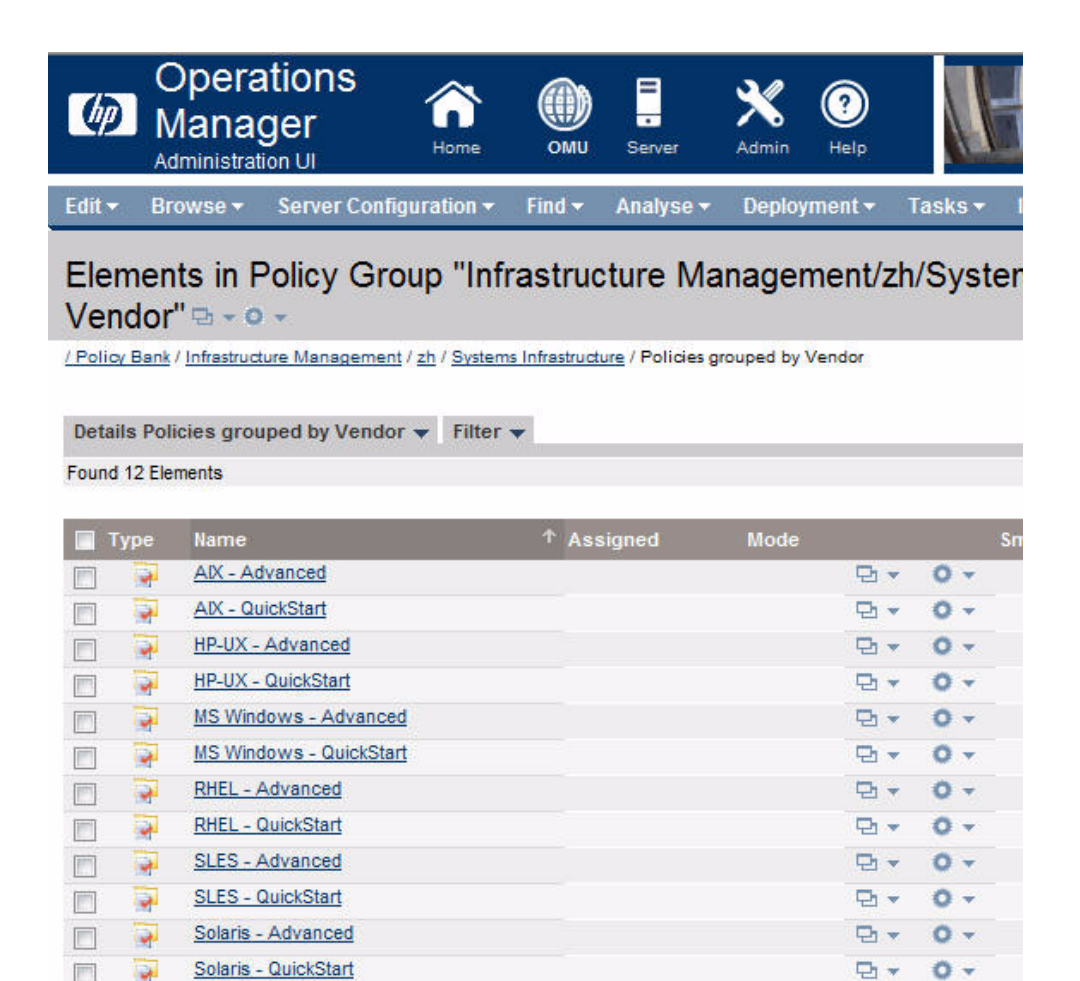

 $\mathbf{r}$   $\mathbf{p}$ 

 $0 -$ 

a-

 $\blacksquare$ 

 $\uparrow$ 

 $\frac{1}{2}$ 

Choose an action

# <span id="page-50-0"></span>查看报告和图形

要基于由基础结构 SPI 收集的数据生成并查看报告和图形,必须分别将 HP Reporter 和 HP Performance Manager 与 HPOM 一起使用。基础结构 SPI 会收集报告和图形数据,并将它们存 储在数据存储库中。数据存储库可以是 CODA (HP Operations Agent 的数据存储库, 也称为嵌 入式性能组件)或 HP Performance Agent。

对于 VI SPI 报告和图形,必须在被管节点上安装 HP Performance Agent。

要在 HPOM for HP-UX、Linux 或 Solaris 上查看图形,需要先将 HP Performance Manager 与 HPOM 管理服务器进行集成。

### <span id="page-50-3"></span><span id="page-50-1"></span>将 HP Performance Manager 与 HPOM for UNIX 进行集成

要将 HPOM for UNIX (HP-UX、 Linux 或 Solaris) 服务器与 HP Performance Manager 进行 集成,请执行以下步骤:

- 如果 HP Performance Manager 安装在 HPOM 服务器上, 则运行以下命令:
	- **# /opt/OV/contrib/OpC/OVPM/install\_OVPM.sh**

```
install_OVPM.sh < 节点名称 >:< 端口 >
```
示例:**install\_OVPM.sh test.ovtest.com:8081**

- 如果 HP Performance Manager 安装在与 HPOM 服务器连接的远程系统上,则执行以下步骤:
	- a 从安装了 HP Performance Manager 的远程系统中将图形模板复制到 HPOM 服务器中。 要了解图形类型及其在系统上的位置,请参阅 《HP Performance Manager 管理员指南》。
	- b 在 HPOM 服务器上运行以下命令:
		- **# /opt/OV/contrib/OpC/OVPM/install\_OVPM.sh**

```
install_OVPM.sh < 节点名称 >:< 端口 >
```
示例:**install\_OVPM.sh test.ovtest.com:8081**

这些步骤会设置 HP Performance Manager 的主机系统配置,该配置在从 HPOM 操作员 GUI 中 的事件启动图形时使用。

### <span id="page-50-2"></span>在升级 SPI 之后更新报告

在升级之后,现有报告文件会被替换为新的报告文件。运行以下命令来更新报告。

- a 转到开始菜单。
- b 选择运行。
- c 在提示符处,键入命令 **repcrys**,并单击确定。

确认管理服务器上的所有报告都与 HP Reporter GUI 上的报告保持同步。在 Reporter GUI 中单 击 **Reporter** 状态选项卡,以检查发送到控制台的报告数,以及是否存在任何错误消息。

# <span id="page-51-0"></span>报告的数据收集

对于 VI SPI, 报告的数据收集不依赖于策略部署。数据由在被管节点上部署的 HP Performance Agent 收集。

为 SI SPI 和 CI SPI 提供的报告取决于策略。下表列出了要收集相应报告的数据,需要在被管节点 上部署的报告和策略。

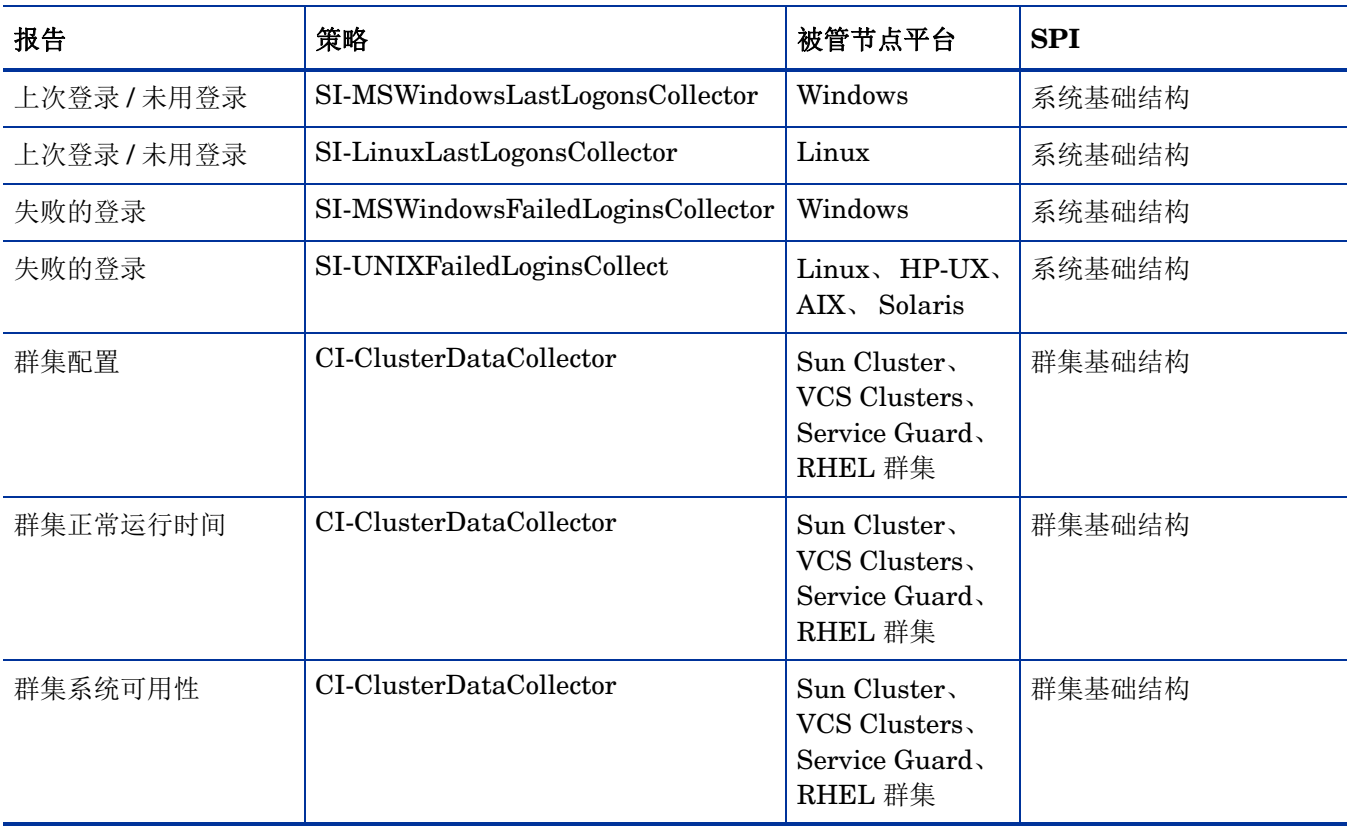

要从 HPOM for Windows 中查看基础结构 SPI 的报告,请在控制台树中展开报告 → 基础结构管理 → < 系统/HA 群集/ 虚拟 > 基础结构。要显示某个报告,请在 HPOM 控制台中选择所需的报告,单击 右键,然后选择显示报告。

#### 图 **2 HPOM for Windows** 上的基础结构 **SPI** 的报告

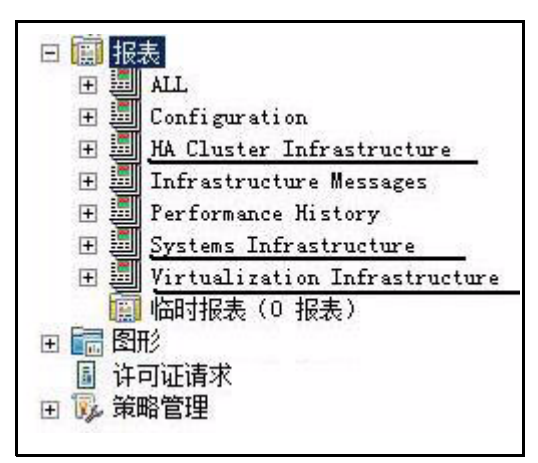

要从 HPOM for HP-UX、 Linux 和 Solaris 操作系统中查看基础结构 SPI 的报告, HP Reporter 必须安装在与管理服务器连接的单独 (独立)系统上。要在 HP Reporter 独立系统上查看报告, 请展开 Reporter Administrator → 报告 → < *系统/HA 群集/ 虚拟 >* 基础结构。

# <span id="page-54-0"></span>5 删除基础结构 SPI

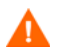

卸载过程会从管理服务器中删除所有版本的基础结构 SPI 策略,包括自定义的策略。

# <span id="page-54-1"></span>磁盘空间要求

要删除基础结构 SPI,请确保管理服务器上存在大约 240 MB 的总磁盘空间,并且临时文件夹中存 在 35 MB 的空间。

# <span id="page-54-2"></span>从 Windows 管理服务器中卸载基础结构 SPI

执行以下任务:

#### 任务 1: 从被管节点中删除基础结构 SPI 策略

请执行以下步骤:

- 1 在 HPOM 控制台树中,展开文件夹 Operations Manager → 策略管理 → 策略组 → 基础结构管理。
- 2 右键单击基础结构管理,然后选择所有任务→从下列对象卸载 ...
- 3 在"卸载策略"对话框中, 选择所有节点。
- 4 单击确定。

您必须等待所有策略从所有节点中卸载。在 "部署作业"窗口中可以查看策略卸载的状态。

任务 2: 从管理服务器中删除基础结构 SPI

通过以下方法,可以从 HPOM for Windows 管理服务器中删除基础结构 SPI:

# <span id="page-54-3"></span>以有人值守方式从 Windows 管理服务器中卸载基础结构 SPI

请执行以下步骤:

1 从控制面板中启动基础结构 SPI 卸载向导:

- a 转到开始 → 设置 → 控制面板。
- b 双击添加或删除程序。
- c 选择 *HP* 基础结构 *SPI*,并单击更改 **/** 删除进行卸载。

或者, 也可以从 HP 基础结构 SPI DVD 或安装程序目录中启动基础结构 SPI 卸载向导:

- a 打开包含基础结构 SPI 安装程序包的临时目录。
- b 单击 **HPInfraSPI\_setup.exe** 启动卸载向导。
- 2 如果看到"应用程序要求检查"警告框,请单击继续。 此时将打开 "应用程序维护"页面。

**SHP Smart Plug-ins for Infrastructure 02.00 L回** 应用程序维护 **HP Software Installer** 维护选择 ▶ 初始化 ○修改 此选项易示"自定义选择"对话框,可 在其中更改支装功能的方式。 ○修复 修复应用程序中的支装错误。  $•$  and  $•$ 从他的计算机卸载应用程序。 □下一步 > ] く上一步 取消

- 3 选择"卸载",并单击下一步。 此时将显示 "卸载前摘要"页面。
- 4 单击卸载。向导会开始卸载基础结构 SPI。
- 5 单击完成来完成卸载。

# <span id="page-55-0"></span>以有人值守方式从 Windows 管理服务器中卸载各个基础结构 SPI

请执行以下步骤:

- 1 从控制面板中启动 HP 基础结构 SPI 卸载向导:
	- $a$  转到开始  $\rightarrow$  设置  $\rightarrow$  控制面板。
	- b 双击添加或删除程序。

c 选择 *HP* 基础结构 *SPI*,并单击更改 **/** 删除进行卸载。

或者,也可以从 HP 基础结构 SPI DVD 或安装程序目录中启动基础结构 SPI 卸载向导:

- a 打开包含基础结构 SPI 安装程序包的临时目录。
- b 单击 **HPInfraSPI\_setup.exe** 启动卸载向导。
- 2 如果看到"应用程序要求检查"警告框,请单击继续。 此时将打开 "应用程序维护"页面。

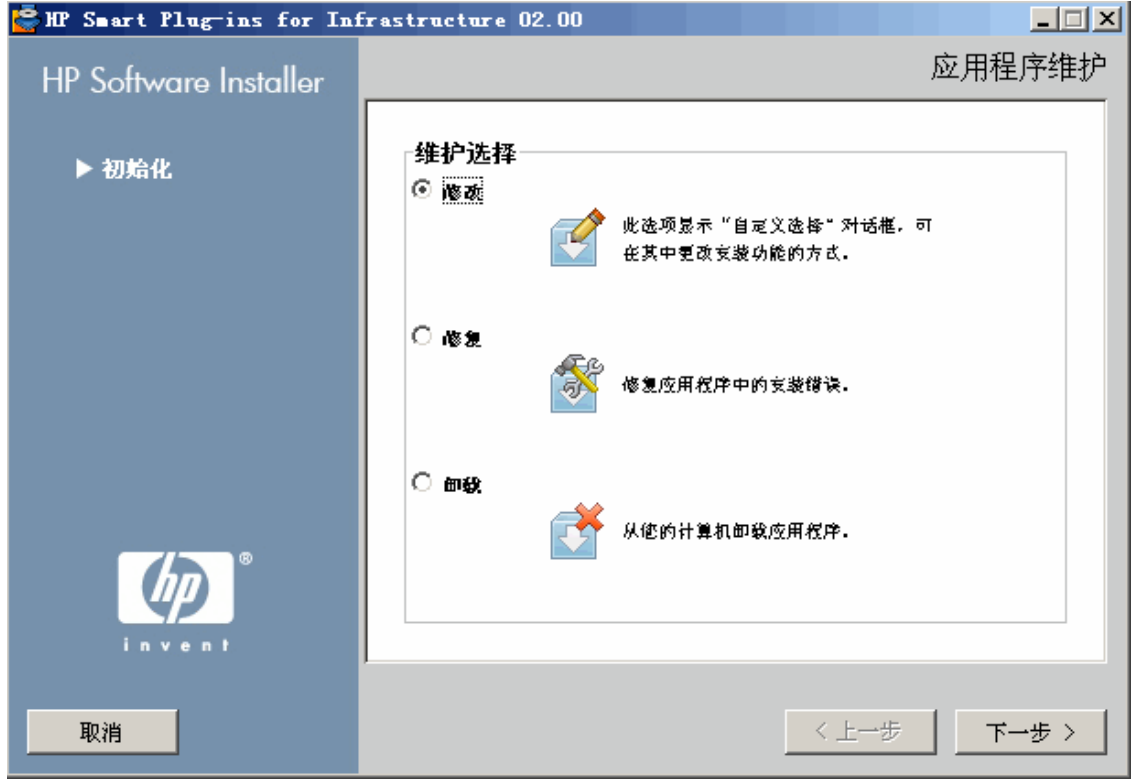

- 3 选择"修改",并单击下一步。 此时将显示 "安装前摘要"页面。
- 4 选择除要卸载 SPI 以外要继续使用的所有选项。
- 5 单击修改。向导会开始卸载基础结构 SPI。 在此阶段,选定的基础结构 SPI、报告包和图形包会被忽略,因为它们已经安装。未选定的 SPI 则会被卸载。
- 6 单击完成来完成各个 SPI 的卸载。

## <span id="page-56-0"></span>以无人值守方式从 Windows 管理服务器中卸载基础结构 SPI

请执行以下步骤:

1 打开 Windows 命令提示符,并将目录切换为 C:\Program Files\ HP\HP BTO Software\Uninstall\HPInfraSPI

2 运行以下命令:

**setup.exe -DUNINSTALL -i silent**

# <span id="page-57-0"></span>从 UNIX 服务器中卸载基础结构 SPI

此过程会从 HPOM 管理服务器中完全删除安装的基础结构 SPI,包括基础结构 SPI 的策略。驻留 在其他 HPOM 策略组中的所有自定义 (基础结构 SPI 默认策略的副本)也会被删除。要确保正确 删除,请执行以下步骤。

#### 任务 1: 从被管节点中删除策略

请执行以下步骤:

- 1 以管理员身份登录到 HPOM。此时将显示 HPOM 管理 UI。
- 2 从"浏览"菜单中选择所有策略分配。此时将打开"所有策略分配"窗口。
- 3 在"所有策略分配"窗口中,通过单击策略旁的"分配模式"复选框,选择要从节点或节点 组中删除的策略或策略组。
- 4 从选择操作下拉框中选择删除分配 ...,并单击提交。此时会显示一个消息窗口,指示该操作将无 法撤消。
- 5 单击确定。
- 6 所选策略分配将从节点中被删除。
- 7 从 HPOM 管理 UI 中, 在"对象库"类别下单击**节点库**。此时将打开"节点库"窗口。
- 8 在 "节点库"窗口中,选择要从中删除策略的节点或节点组。
- 9 从选择操作框中选择从此组取消分配 **...**,并单击提交。
- 10 策略将从所选节点中被删除。
- 任务 2: 从管理服务器中删除基础结构 SPI

通过以下任一方法,可以从 HPOM for UNIX 管理服务器中删除基础结构 SPI:

### <span id="page-57-1"></span>以有人值守方式从 UNIX 服务器中卸载基础结构 SPI

请执行以下步骤:

- 1 以根用户的身份登录,并打开一个终端窗口。
- 2 在终端窗口中,验证 DISPLAY 环境变量是否已正确设置为您的工作站。输入: echo \$DISPLAY

如果 DISPLAY 环境变量未正确设置,则正确设置它,以便正确查看控制台 GUI。

export DISPLAY=< 用于安装基础结构 SPI 的本地系统的 IP 地址或主机名 >:0.0

- 3 将目录切换为 /opt/OV/Uninstall/HPInfraSPI。
- 4 在系统上启动 X Window (或 X11)系统客户端。要查看安装的图形用户界面 (GUI), 必须使 用 X Window 系统客户端。例如,可以使用 Reflection X。
- 5 运行命令:
	- ./setup.bin
- 6 选择卸载。向导会开始卸载基础结构 SPI。
- 7 遵循屏幕指示,并使用下一步和卸载按钮逐步完成卸载过程。
- 8 单击完成来完成卸载。

### <span id="page-58-0"></span>使用命令行界面以有人值守方式从 UNIX 服务器中卸载基础结构 SPI

请执行以下步骤:

- 1 将目录切换为 /opt/OV/Uninstall/HPInfraSPI。
- 2 运行以下命令: ./setup.bin -i console 此时将显示以下消息:PRESS <ENTER> TO CONTINUE:。
- 3 按 **Enter** 继续。

此时将显示执行修改、修复或卸载的选项。

- 4 键入 **3** 选择卸载。 此时将显示以下消息:PRESS <ENTER> TO CONTINUE:。
- 5 按 **Enter** 继续。

卸载完成时,将会接收到一条消息,指示卸载已成功完成。

### <span id="page-58-1"></span>以无人值守方式从 UNIX 服务器中卸载基础结构 SPI

要通过命令提示符执行基础结构 SPI 的无人值守卸载,请运行以下命令: /opt/OV/Uninstall/HPInfraSPI/setup.bin -i silent

# <span id="page-59-0"></span>从群集服务器环境中删除基础结构 SPI

要从群集环境中删除基础结构 SPI, 请根据情况执行从 Windows [管理服务器中卸载基础结构](#page-54-2) SPI (第53[页\)](#page-54-2)或从 UNIX [服务器中卸载基础结构](#page-57-0) SPI (第56页)部分中介绍的步骤。

在一台管理服务器上完成卸载后,继续在群集中的下一台管理服务器上执行卸载。(您可以选择在 群集的任意管理服务器中开始卸载。)

当卸载完成时,将会通知您。

卸载会清除所有基础结构 SPI 2.0 节点组、策略分组和辅助工具文件夹。

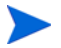

诸如虚拟基础结构和 *HA* 群集基础结构之类的顶级服务元素不会被删除,但相关的 SPI 模型会被 删除。从所有节点中取消部署相关发现策略之后,服务映射会被清除。

# We appreciate your feedback!

If an email client is configured on this system, by default an email window opens when you click on the bookmark "Comments".

In case you do not have the email client configured, copy the information below to a web mail client, and send this email to **docfeedback@hp.com**

**Product name:**

**Document title:**

**Version number:**

**Feedback:**

# We appreciate your feedback!

If an email client is configured on this system, by default an email window opens when you click on the bookmark "Comments".

In case you do not have the email client configured, copy the information below to a web mail client, and send this email to **docfeedback@hp.com**

**Product name:**

**Document title:**

**Version number:**

**Feedback:**